**Themenbereich Bewegung (2) Klassenstufe 7/8**

### **7/8 – 1 Themenbereich Bewegung (2) Materialien zu einem möglichen Unterrichtsgang**

#### **Womit bewegen wir uns am Boden fort?**

Geschwindigkeit Fahrzeuge Periodensystem Metalle: Verwendung, Rosten

#### **Wie kann ein Roboter gebaut werden?**

Was ist ein Roboter?

Wie kann man einen einfachen Roboter mit Motor bauen?

Wie funktioniert ein Getriebe?

Wie ein Roboter sehen und hören kann.

#### **Wie kann man einen Roboter programmieren?**

Wie kann ich meinen Roboter steuern? Wie werden Daten übertragen?

#### **Name: Datum:**

#### **Geschwindigkeit I**

*Informationen*

*Wer ist die beste Sprinterin? Bei den Bundesjugendspielen wird für den Sprint eine bestimmte Strecke vorgegeben. Es ist immer die Schülerin, die Schnellste, die diese Strecke in kürzester Zeit schafft. Du kannst die Geschwindigkeit der Läuferin berechnen, indem du vorgegebene Strecke durch die Zeit, die sie benötigt hat, teilst. Legt sie die 75 Meter in 15 Sekunden zurück, so legt sie in einer Sekunde 5m zurück. Ihre Geschwindigkeit beträgt also 5 m/s (gelesen 5 Meter pro Sekunde).*

*Da ihre Geschwindigkeit nicht immer gleich ist, weil sie z.B. am Start noch sehr viel langsamer ist, nennt man den oben errechneten Wert auch Durchschnittsgeschwindigkeit.*

Die Geschwindigkeit ergibt sich aus dem zurückgelegtem Weg und der benötigten Zeit.

 $Geschwindigkeit =$ *Zeit Weg t*  $v = \frac{s}{s}$ 

Die Einheit ist m/s oder km/h.

**Versuchsmaterial**: Stoppuhr, Kreide, Fahrrad, Tretroller o. ä., ggf. Maßband

### **Aufgabe 1**

Geht zu zweit auf den Sportplatz und markiert eine Strecke von 75 m. Messt anschließend die Zeit, die ihr benötigt um diese 75 m zurückzulegen. Messt ebenfalls die Zeit, die ihr mit dem Fahrrad und dem Tretroller braucht.

#### **Aufgabe 2**

Notiert alle Zeiten und berechnet die Geschwindigkeiten

#### **Versuchsergebnisse**:

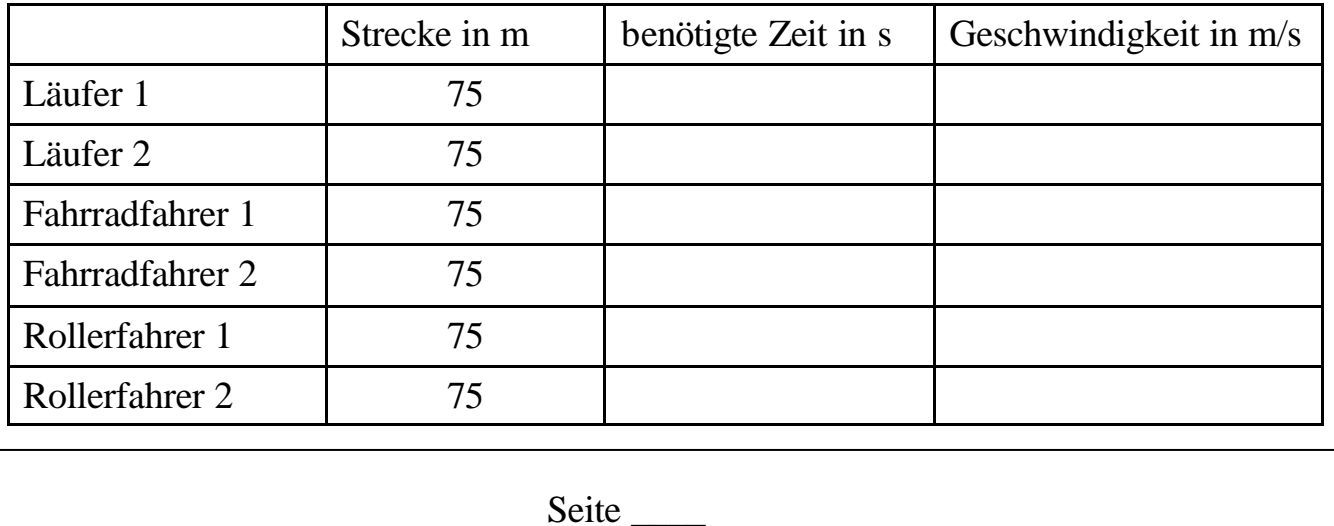

**Name: Datum:**

#### **Geschwindigkeit II**

*Informationen*

*Die Geschwindigkeiten von motorisierten Fahrzeugen werden häufig nicht in Meter pro Sekunde (m/s), sondern in Kilometer pro Stunde (km/h) angegeben, weil sonst die Werte sehr hoch sein würden.*

Um die Geschwindigkeit von m/s in km/h umzurechen, muss man den Wert zunächst durch 1000 teilen und dann mal 3600 nehmen.

Das bedeutet: 20 *s m* durch 1000 und mal 3600 = 72 *h km* (20 *s*  $\frac{m}{m}$ :1000 *h*  $\cdot$  3600 = 72 $\frac{km}{l}$ )

Oder vereinfacht: 20 *s*  $\frac{m}{m}$  mal 3,6 = 72 km/h (20 *s m h*  $\cdot$  3,6 = 72 $\frac{km}{l}$ )

**Versuchsmaterial**: Stoppuhr, Kreide

## **Aufgabe 1**

Markiert auf dem Gehweg neben einer Straße eine Strecke von z.B. 20 m. Überlegt euch, wie ihr die Geschwindigkeiten von zehn vorbeifahrenden Autos herausfinden könnt. Halten sich die Autofahrer an die Geschwindigkeitsbegrenzungen?

### **Aufgabe 2**

Notiert alle Zeiten und berechnet die Geschwindigkeiten.

#### **Versuchsergebnisse**

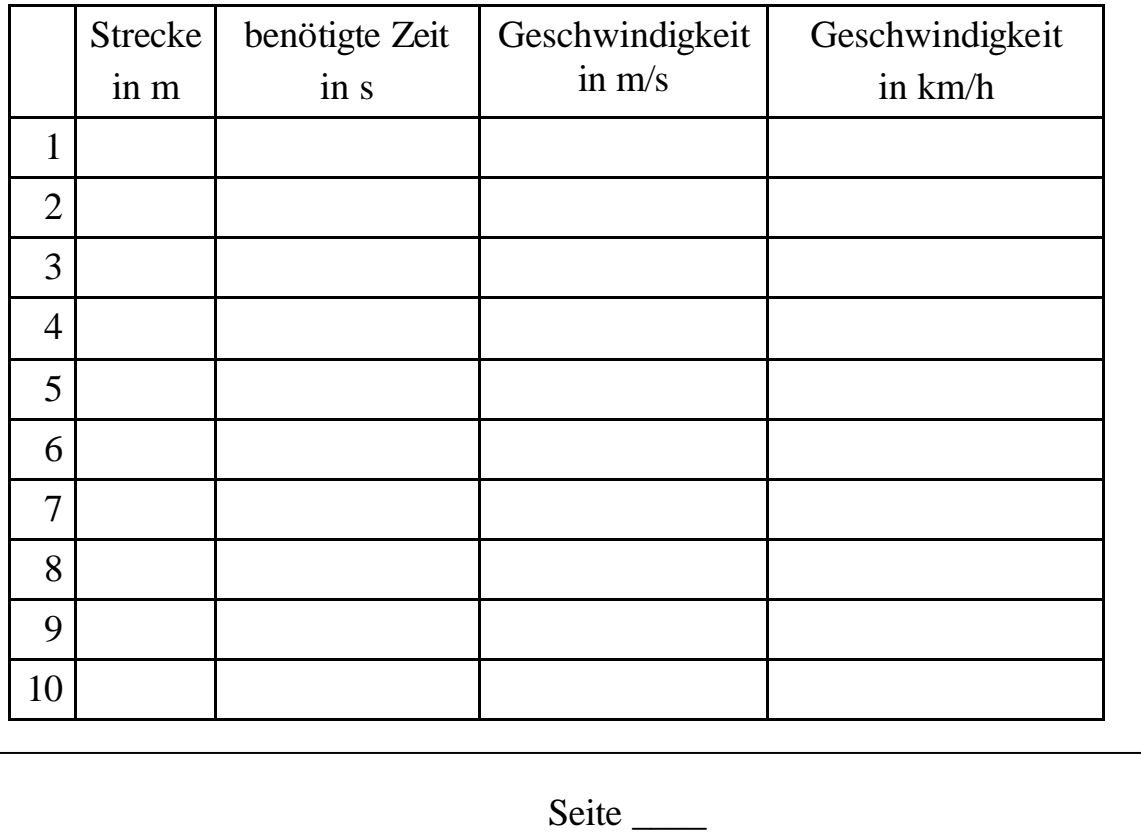

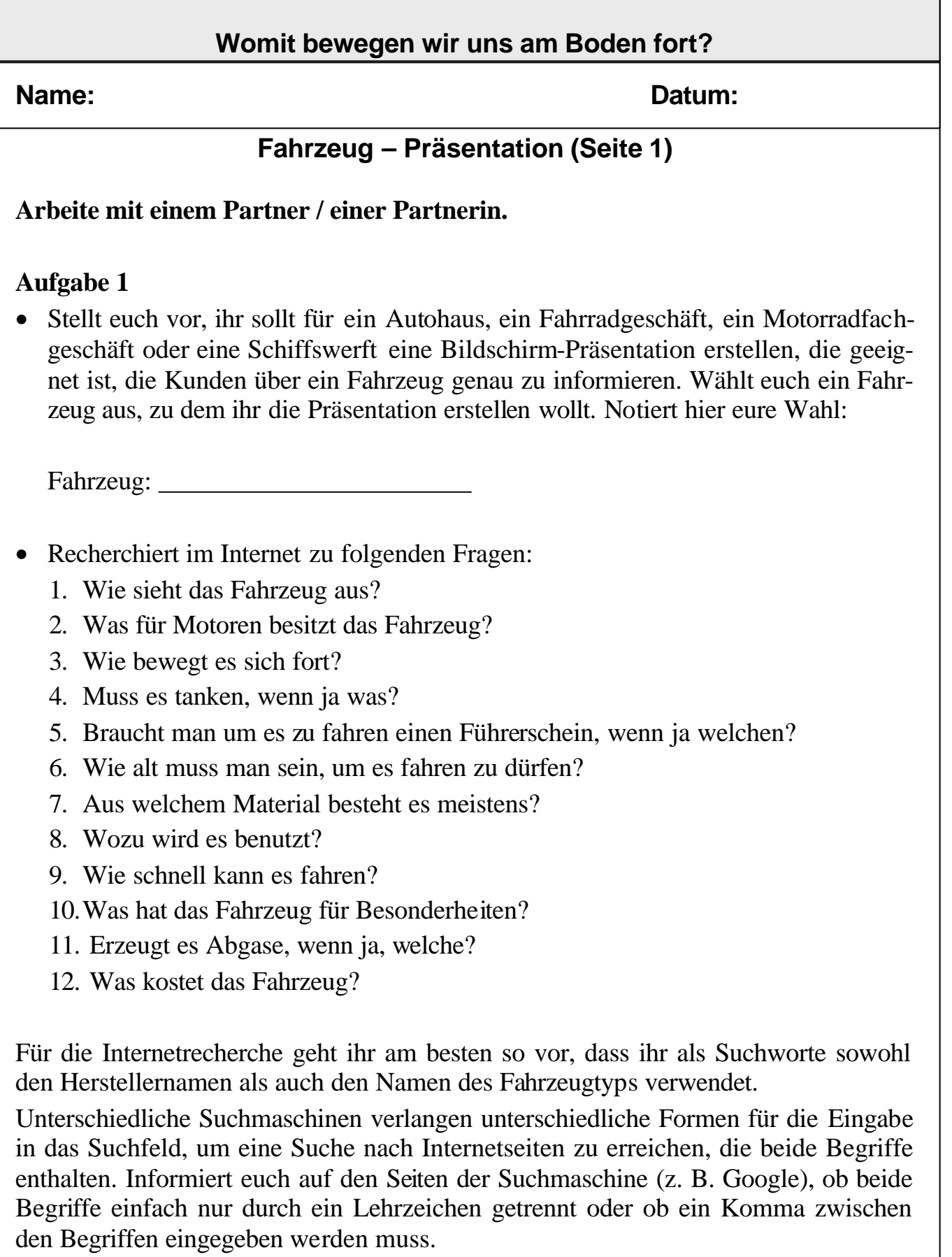

Seite \_\_\_\_

#### **Name: Datum:**

#### **Fahrzeug – Präsentation (Seite 2)**

#### **Aufgabe 2**

Erstellt eine Bildschirm-Präsentation zu dem Fahrzeug!

Ihr könnt dafür beispielsweise das Programm Open Office Impress oder Power Point verwenden. Open Office Impress ist kostenlos und frei verfügbar. Ihr könnt es deshalb auch auf einem Computer zu Hause installieren.

Beachtet bei der Erstellung der Bildschirm-Präsentation folgende Regeln:

- Wenig Information auf einer Seite.
- Große Schrift. Einheitlich dieselbe Schriftart verwenden. Serifenlose Schrift, z. B. in der Schriftart Arial lässt sich auf dem Bildschirm besser lesen.
- Großer Kontrast bei der Farbwahl von Hintergrundfarbe und Schriftfarbe, z. B. weiße Schrift auf dunkelblauem Hintergrund.
- Immer denselben Effekt zum Wechsel der Folien verwenden.

Nach dem Start von Open Office Impress führt ein "Präsentations-Assistent" durch die ersten Schritt zur Erstellung einer neuen Präsentation.

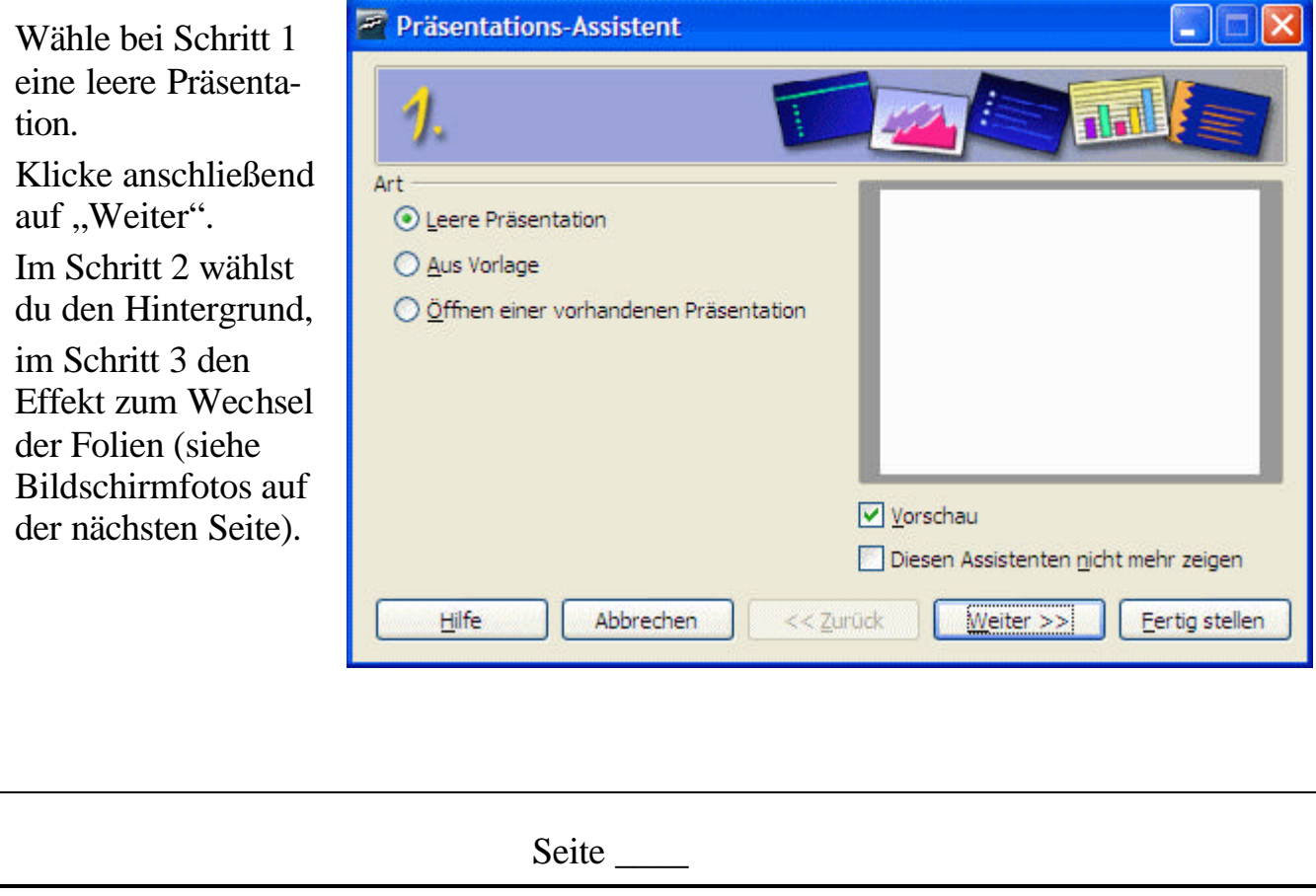

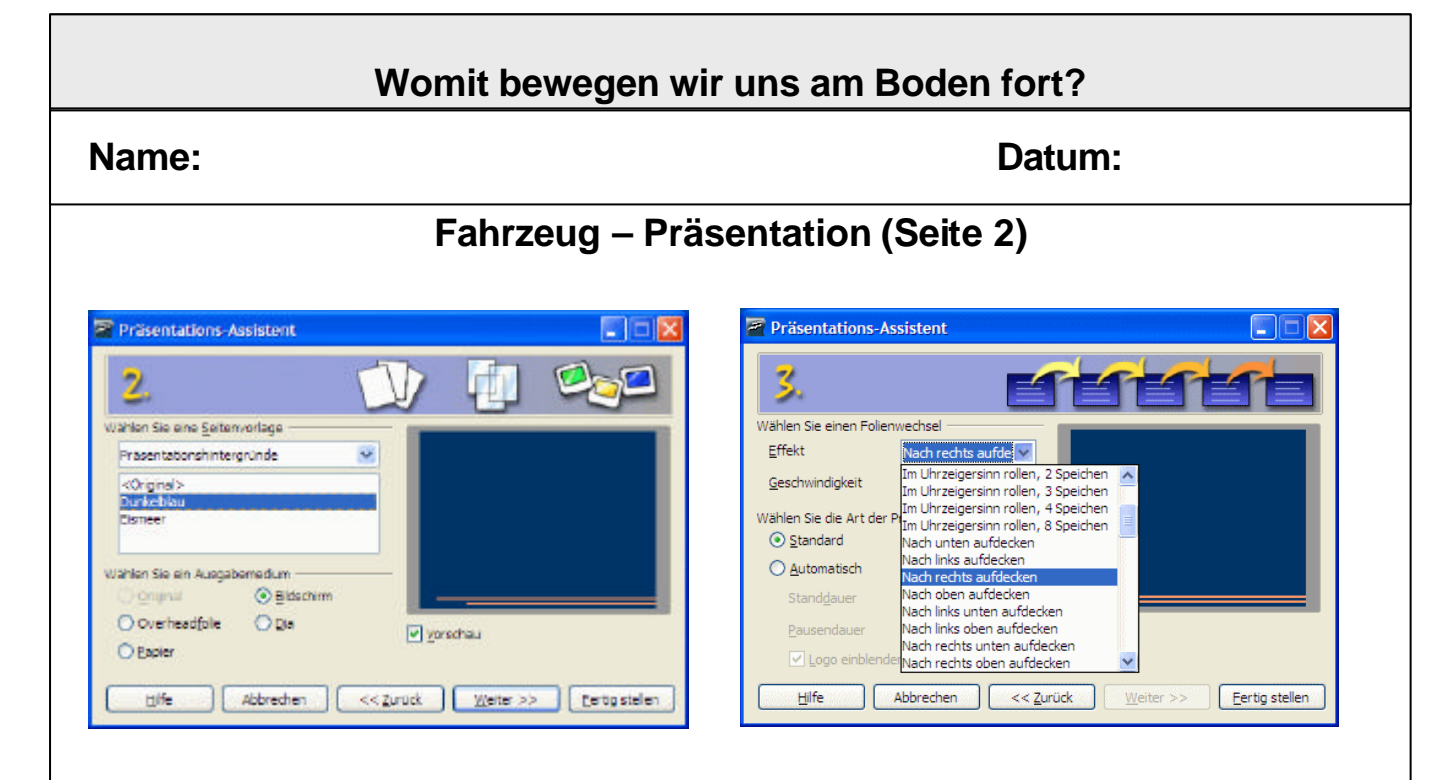

Nach Fertigstellung der ersten Folie (mit einem Bild und dem Namen deines Fahrzeugs) erhältst du über das Menü "Einfügen"  $\rightarrow$  "Seite" eine zweite Folie.

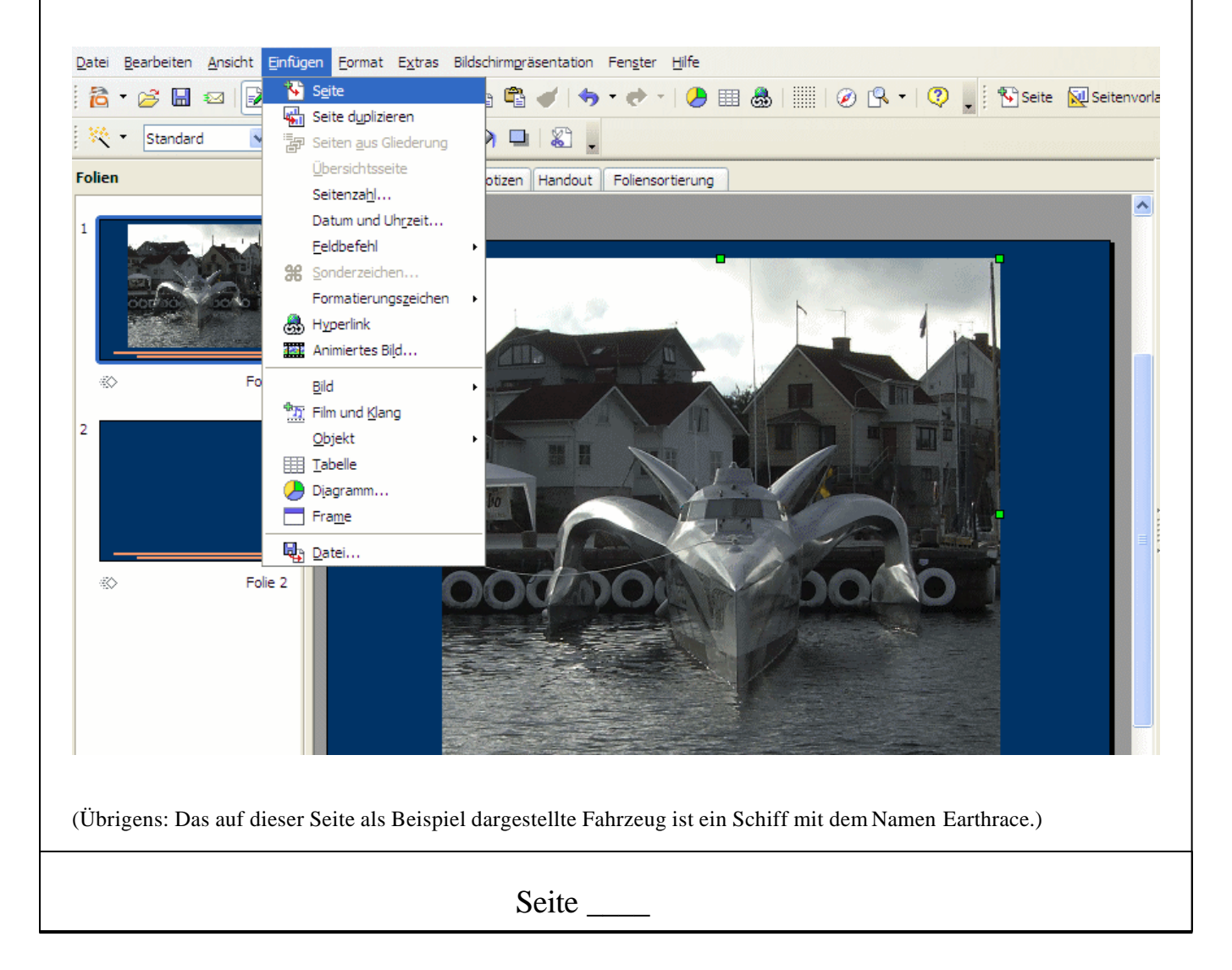

## **Fachlicher Hintergrund**

Unter der *Geschwindigkeit* (Formelzeichen: v, von lat. velocitas, bzw. engl. velocity) eines Objektes versteht man die von ihm zurückgelegte Strecke s pro Zeit t. Mathematisch entspricht die Geschwindigkeit der Ableitung des Ortes nach der Zeit.

*Fahrzeuge* sind jegliche Transport- oder Verkehrsmittel, die dem Transport von Gütern oder Personen dienen. Die Antriebsart kann bei Fahrzeugen die sich am Boden bewegen variieren. Es gibt Fahrzeuge ohne Motoren, mit Elektromotoren, mit ve rschiedenen Verbrennungsmotoren u. v. m.

Im *Periodensystem* werden alle Elemente nach steigender Protonenzahl angeordnet. Dabei werden senkrechte Spalten (Haupt- und Nebengruppen) und waagerechte Re ihen (Perioden) unterschieden. Aus dem Periodensystem können neben Angaben über den Atombau u.a. auch Informationen über den Aggregatzustand und die Elementsymbole der einzelnen Elemente abgelesen werden.

Etwa vier Fünftel der Elemente sind *Metalle*. Viele finden im Fahrzeugbau *Verwendung*: Aluminium für Flugzeuge und Fahrräder, Eisen für Autos und verschiedene Metalllegierungen für einzelne Bauteile. Die Verwendung von Eisen für Bauteile, die Feuchtigkeit ausgesetzt sind, hat einen entscheidenden Nachteil: die Bildung von *Rost* (Eisenoxid), welcher das Bauteil brüchig macht. Dagegen muss das Bauteil durch spezielle Beschichtungen (Farbe oder Verzinken) geschützt werden.

### **Didaktische und methodische Hinweise**

Die Schülerinnen und Schüler sollten zunächst mit dem Messen von Zeiten, die für eine bestimmte zurückgelegte Zeit benötigt wird vertraut gemacht werden. Sie sollen auf sehr vereinfachte Weise ihre Werte in die Durchschnittsgeschwindigkeit umrechnen.

Um den Einstieg in das Thema Fahrzeuge zu bekommen soll jede Schülerin und jeder Schüler, entweder in Einzel- oder Partnerarbeit eine Powerpoint-Präsentation erstellen. Die Jugendlichen werden dann Experten für unterschiedliche Fahrzeuge und tragen ihre Ergebnis ihren Mitschülerinnen und -schülern (ggf. Eltern o. ä.) vor. Zunächst wird gesammelt, was es für Fahrzeuge gibt und dann wird sich eines auswählt. Im Anschluss können die Schülerinnen und Schüler zusammentragen, was sie alles über das jeweilige Fahrzeug herausfinden möchten oder die Lehrkraft bestimmt zu bearbeitende Fragen (s. Arbeitszettel).

Die Experten müssten bei vielen Fahrzeugen auf verschiedene Motoren gestoßen sein. Auf der Seite http://www.technische-animation.de/start.htm im Internet können Schülerinnen und Schüler Animationen von verschiedenen Verbrennungsmotoren ansehen und sich selbst überprüfen, ob sie die einzelnen Bestandteile der Motoren benennen können. Zusätzlich sollten verschiedene Verbrennungsmotoren von Fahrzeugen am Modell und anhand von Abbildungen in einem Physikbuch (z.B. Erlebnis Physik, Schroedel 2006, S. 246ff) erklärt und anhand von Arbeitszetteln (z.B. Erlebnis Physik: Materialien für Lehrerinnen und Lehrer, Schroedel 2007) geübt werden. Denkbar ist ebenfalls das Bearbeiten von Elektromotoren, Solarmotoren und des Wasserstoffmotors. Ebenfalls denkbar ist der Bau eines Fahrzeugs (z. B. mit Fischertechnik oder aus Holz) mit verschiedenen Antrieben (Luftballon, Mausefalle, Propeller, Solarmotor, Gummiband, Segel, Tragfläche).

Der Umgang mit dem PSE kann spielerisch erfolgen. Durch das PSE-Spiel lernen die Schülerinnen und Schüler die Elementsymbole und die Elemente kennen. Das Spiel wird in zwei Gruppen gegeneinander gespielt. Die Lehrkraft nennt oder schreibt ein Elementsymbol an die Tafel und die Jugendlichen müssen mit Hilfe des Periodensystems schnell das entsprechende Element herausfinden und nennen. Jede richtige Nennung gibt einen Punkt. Eine Variante ist es, eine Protonenzahl zu nennen. Außerdem können verschiedene Elemente durch kleine Fragetexte beschrieben werden, die erraten werden sollen. Die Texte können von der Lehrkraft oder den Schülerinnen und Schülern formuliert werden (zum Beispiel: "Welches Metall ist flüssig?" oder "Welche Gase gibt es?").

Durch die Arbeit mit dem Periodensystem erkennen die Schülerinnen und Schüler auch, dass die Elemente geordnet sind, sodass man mit ihnen besprechen kann, welches Ordnungsprinzip zugrunde liegen und ob es Alternativen gibt.

Die Jugendlichen können aber auch mit Hilfe der Arbeitsblätter (siehe Periodensystem I) den Elementen die entsprechenden Symbole zuordnen und umgekehrt. Dabei werden sie lernen, dass die Abkürzungen nicht immer aus dem deutschen Wort abgeleitet werden können.

Das Arbeitsblatt Periodensystem II vertieft die Namen der entsprechenden Elemente ebenfalls auf spielerische Art.

Wenn die Schülerinnen und Schüler mit den Elementnamen vertraut sind, könnten in einer Vertiefungsphase Steckbriefe zu einzelnen Elementen erstellt werden und dem Plenum präsentiert werden. Diese Arbeitsergebnisse können auf Plakaten festgehalten und im Fach- oder Klassenraum präsentiert werden. Für die Erarbeitung eignen sich Bücher und das Internet. Folgende Angaben können u.a. erfasst werden: Verwendung, Entdeckungsjahr, und Aggregatzustand. Die typischen Eigenschaften (Strom- und Wärmeleitfähigkeit, Verformbarkeit und Glanz) könnten von leistungsstarken Schülern für verschiedene Metalle zusammengetragen werden, da aus ihnen die Verwendung abgeleitet werden kann.

Durch den Versuch mit der Eisenwolle lernen die Schülerinnen und Schüler eine wichtige Eigenschaft und Problematik bei der Verwendung von Eisen kennen: das Rosten. Aus dem Alltag kennen sie die Erscheinung und können mit Hilfe des Versuches Schutzmaßnahmen erarbeiten. Neben Eisen können auch andere Metalle verwendet werden, damit ein Vergleich der Rosteigenschaft möglich wird. Außerdem können die Schüler weitere Möglichkeiten des Schutzes überlegen und im Experiment ausprobieren.

**Entsorgung**: Die Eisenwolle kann im Hausmüll entsorgt werden.

#### **Literatur**

Erlebnis Physik, Schroedel 2006 Erlebnis Physik, Materialien für Lehrerinnen und Lehrer, Schroedel 2007 Naturwissenschaften 5/6, Cornelsen 2005

Zeus Materialien Chemie:

Band 1: 58 ff Metalle, 174 ff Chemische Zeichen Band 2, 2ff Atombau, 34 ff Periodensystem

#### **Name: Datum:**

### **Periodensystem I**

## **Aufgabe**

Finde zu den angegebenen Abkürzungen mit Hilfe des Periodensystems die Namen der Elemente heraus.

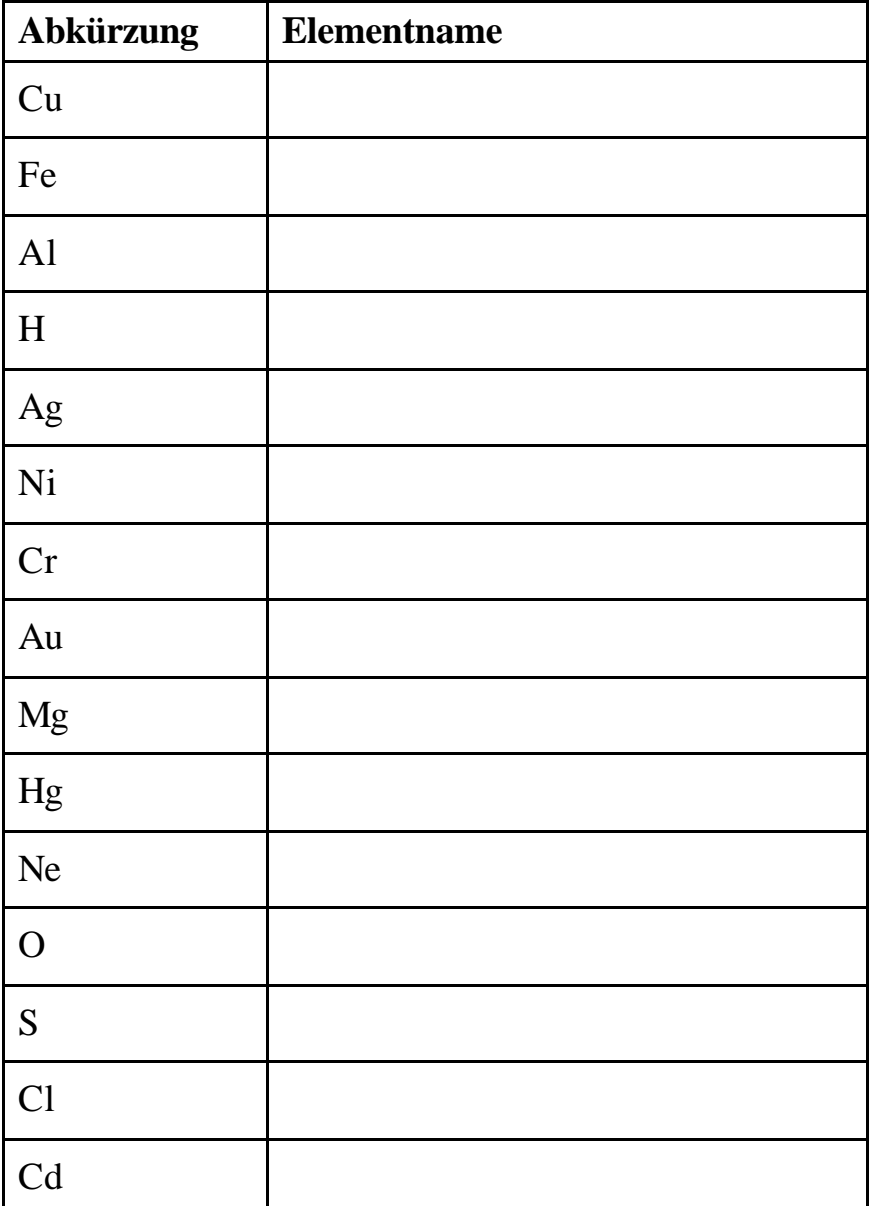

Seite \_\_\_

### **Name: Datum:**

### **Periodensystem II**

Suche im Suchsel 15 Elemente und kreise sie ein.

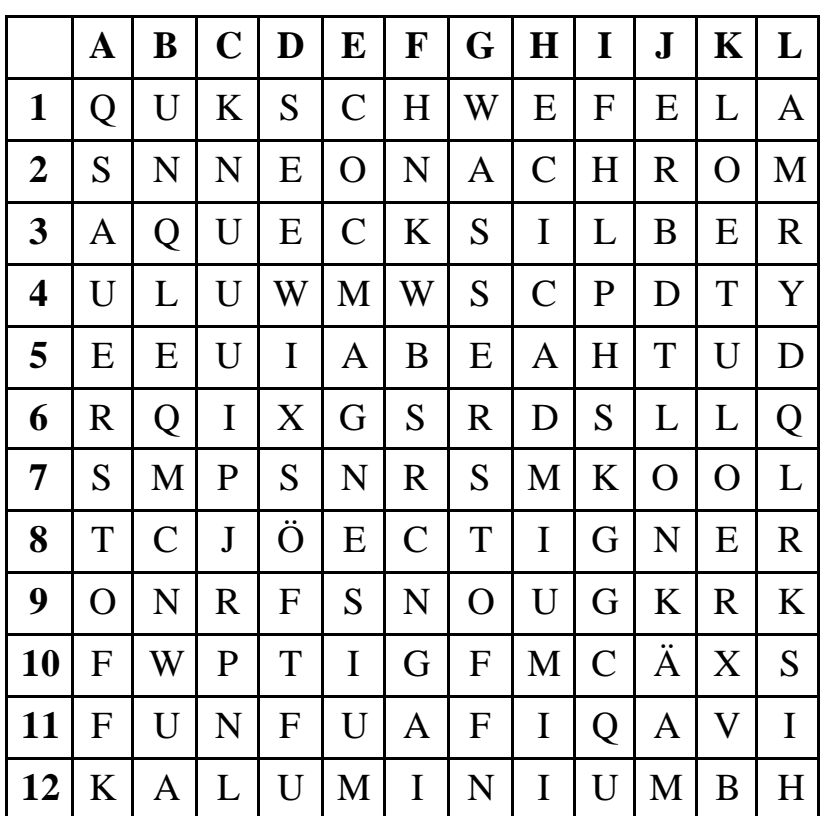

#### **Name: Datum:**

#### **Rosten von Eisenwolle**

**Material**: Eisenwolle, Vaseline, 2 Reagenzgläser, ein Stativ, 2 Stativklemmen, zwei Doppelmuffen, ein Becherglas, Wasser

#### **Versuchsdurchführung**

- Nimm ein wenig Eisenwolle, befeuchte sie mit Wasser und stopfe sie mit Hilfe des Spatels in ein Reagenzglas, so dass sie ganz auf dem Boden ist.
- Nimm ein zweites Stück Eisenwolle und fette es ein. Stopfe es dann ebenfalls in ein Reagenzglas, so dass sie ganz auf dem Boden des Reagenzglases ist.
- Fülle ein Becherglas mit Wasser.
- Drehe die Reagenzgläser mit der Eisenwolle um, so dass die Öffnung nach unten zeigt und befestige sie so am Stativ, dass die Öffnung ca. 6 cm unter der Wasseroberfläche ist.
- Stelle die Apparatur gut weg.
- Notiere nach einer Woche deine Beobachtungen.

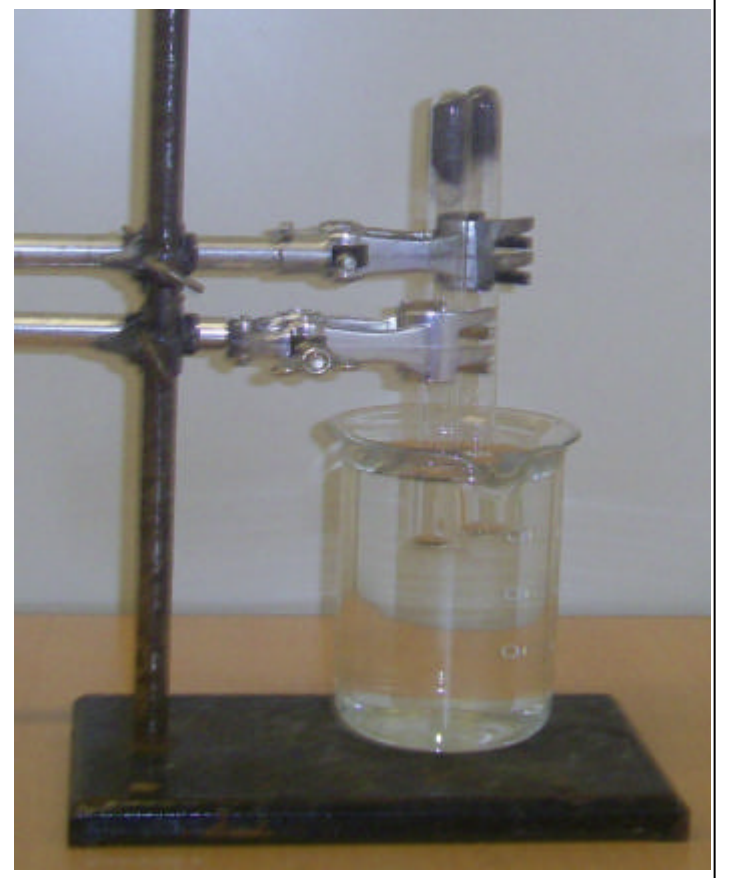

#### **Beobachtungen**

#### **Erklärungen**

Seite \_\_\_

## **Lösungen**

#### **Periodensystem I**

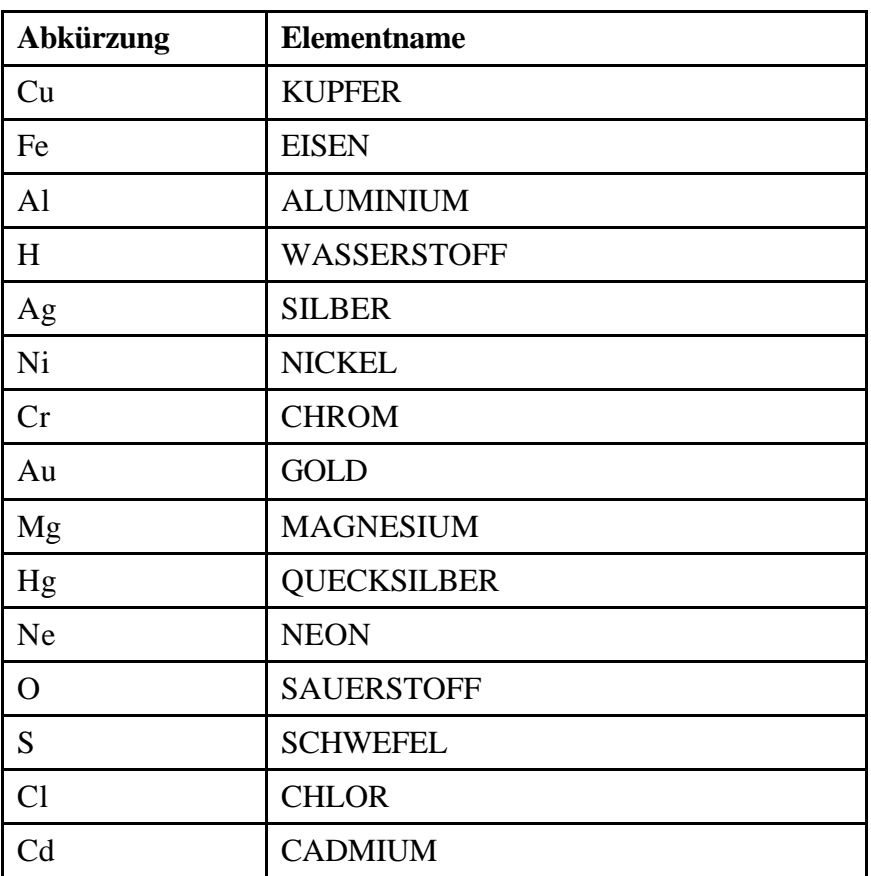

### **Periodensystem II**

Duplikat ohne Füllbuchstaben:

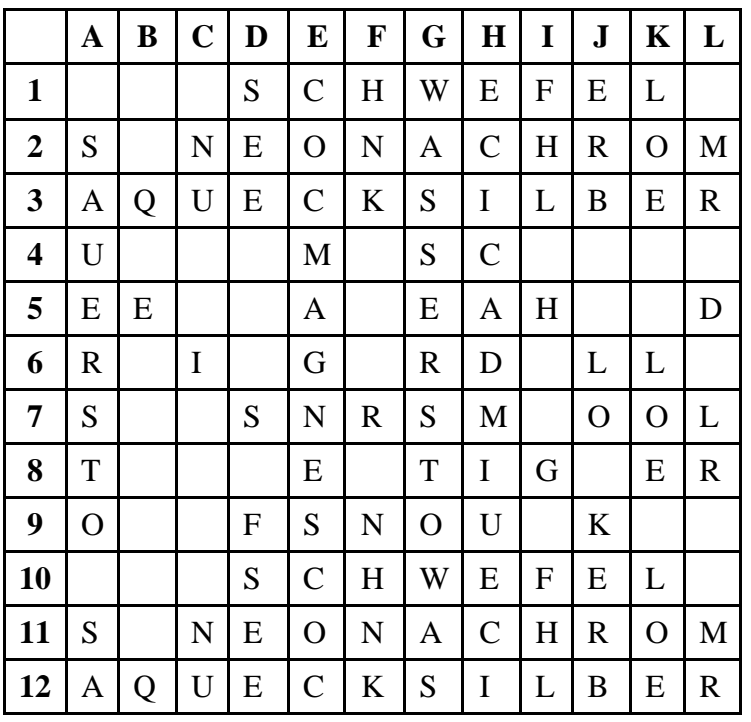

Kupfer, Eisen, Aluminium, Gold, Silber, Quecksilber, Magnesium, Wasserstoff, Sauerstoff, Chrom, Schwefel, Chlor, Neon, Nickel, Cadmium.

Alternatives Arbeitsblatt

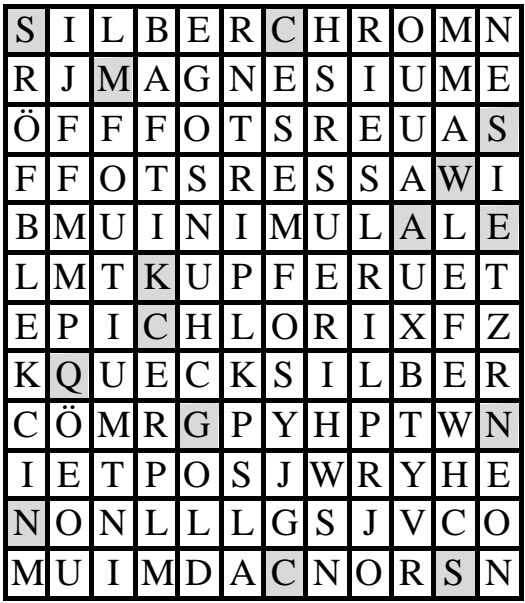

In diesem Suchrätsel sind 15 Wörter ve rsteckt. Die Wörter sind:

- 1. WASSERSTOFF, 2. QUECKSILBER,
- 3. SAUERSTOFF, 4. MAGNESIUM,
- 5. ALUMINIUM, 6. SCHWEFEL,
- 7. CADMIUM, 8. NICKEL, 9. SILBER,
- 10. KUPFER, 11. CHLOR, 12. CHROM,
- 13. EISEN, 14. NEON, 15. GOLD.

Duplikat ohne Füllbuchstaben:

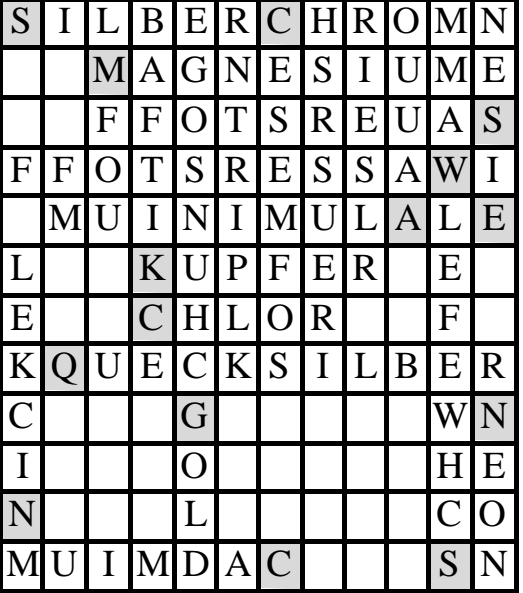

Lösung:

1. WASSERSTOFF (K4-A4), 2. QUECKSIL-BER (B8-L8), 3. SAUERSTOFF (L3-C3), 4. MAGNESIUM (C2-K2), 5. ALUMINIUM (J5-B5), 6. SCHWEFEL (K12-K5), 7. CAD-MIUM (G12-A12), 8. NICKEL (A11-A6), 9. SILBER (A1-F1), 10. KUPFER (D6-I6), 11. CHLOR (D7-H7), 12. CHROM (G1-K1), 13. EISEN (L5-L1), 14. NEON (L9-L12), 15. GOLD (E9-E12)

#### **Schülerversuch: Rosten von Eisenwolle:**

Die Schülerinnen und Schüler beobachten eine Rotfärbung des Eisens, es wird brüchig, außerdem steigt das Wasser über den Wasserspiegel Becherglases in das Reagenzglas hinein.

Durch die Reaktion der Eisenwolle mit Wasser bildet sich an der uneingefetteten Eisenwolle Rost, der an seiner Farbe zu erkennen ist. Da der Rost auch andere Eigenschaften hat (er ist brüchig im Gegensatz zur Eisenwolle, die biegsam ist), ist für die Jugendlichen erkennbar, dass ein neuer Stoff entstanden ist. Der für die Reaktion benötigte Sauerstoff wird der Luft im Reagenzglas entzogen, so dass durch den Volumenverlust, Wasser in das Reagenzglas gesogen wird.

Der entstandene Stoff ist Eisenoxid. Er kann im Hausmüll entsorgt werden.

## **Was ist ein Roboter?**

**Name: Datum:**

#### **Gruppenaufgabe**

#### **Arbeitsauftrag**

Erstellt ein Plakat, auf dem ihr erklärt: Was ist ein Roboter?

## **Material**

- Lexika
- Bilder
- Zeitungsartikel
- Internetsuche

## **Zeit**

Ihr habt für eure Aufgabe 60 Minuten Zeit.

## **Zusätzliche Hinweise**

Mit eurem Plakat sollt ihr folgende Fragen beantworten:

- 1. Was für Roboter kennt ihr?
- 2. Welche Aufgaben haben Roboter?
- 3. Seit wann gibt es Roboter?
- 4. Habt ihr schon einmal Roboter gesehen? Falls ja, in welchen Situationen?
- 5. Wie stellt ihr euch die Zukunft mit Robotern vor?

## **Fachlicher Hintergrund**

Es gibt zahlreiche Definitionen für Roboter. So findet man bei wikipedia.de die Erläuterung, dass "Roboter [...] stationäre oder mobile Maschinen [sind], die nach einem bestimmten Programm festgelegte Aufgaben erfüllen." Diese Definition ist für diese Unterrichtseinheit hinreichend.

Der Begriff Roboter selbst entstammt der Science-Fiction-Literatur, er wurde zu Beginn des 20. Jahrhunderts von den tschechischen Schriftstellern Josef und Karel Capek geprägt. Auch später fand der Begriff zunächst in der Literatur und im Film Verwendung, so z. B. in "Metropolis" (1927), in der Star-Wars-Saga (1977 - 2005) oder in den Romanen und Kurzgeschichten des Issac Asimovs, der die sog. Robotergesetze erfand.

In der Wissenschaft werden Roboter aufgrund ihres Aussehens oder ihres Funktionszwecks in Kategorien eingeteilt. Dort findet man z. B:

- Humanoide Roboter
- Industrieroboter
- Portalroboter
- **Serviceroboter**
- Forschungsroboter
- Spielzeugroboter
- Erkundungsroboter
- Laufroboter

Für die Zukunft wird eine rasante Entwicklung erwartet: 2004 waren 2 Millionen Roboter im Einsatz, allein im Jahr 2008 werden 7 Millionen zusätzliche Installationen erwartet. Die EU fördert Forschungsarbeiten, die bis 2010 ermöglichen könnten, dass Roboter für einfache Tätigkeiten in Krankenhäusern eingesetzt werden, z. B. Krankenbettentransport, Essensausgabe, Reinigungsarbeiten.

### **Didaktische und methodische Hinweise**

Die Schülerinnen und Schüler erarbeiten sich, basierend auf ihren Vorerfahrungen und eigenen Recherchen eine eigene Begriffsdefinition von "Roboter". Sie arbeiten dafür in Gruppen. Die Lehrkraft hält sich in dieser Phase bewusst im Hintergrund und stellt nur das Material (Bilder, Texte, Lexika, Internet) zur Verfügung.

Am Ende der Erarbeitung erstellen die Schülerinnen und Schüler ein Lernplakat, in dessen Mittelpunkt eine Definition für Roboter steht. Ergänzt werden soll die Definition mit Bildern, Texten etc.

Für die Vorstellung der Gruppenergebnisse bietet sich eine ausführliche Präsentation an. In diesem Zusammenhang hat sich die Galeriemethode bewährt.

### **Literatur**

http://www.wikipedia.de http://www.heise.de Lexika Bildersammlung

## **Wie kann man einen einfachen Roboter mit Motor bauen?**

#### **Name: Datum:**

#### **Gruppenaufgabe**

#### **Arbeitsauftrag**

Baue den LEGO Mindstorm-Roboter, wie er in der Anleitung auf den Seiten 8 bis 22 beschrieben ist.

### **Material**

- LEGO-Materialkasten
- Originalanleitung

## **Zeit**

Ihr habt für eure Aufgabe 45 Minuten Zeit.

### **Zusätzliche Hinweise**

Beim Bau des Roboters kommt es sehr auf Genauigkeit an. Achtet darauf, dass ihr viel Platz habt und der Karton mit den Steinen nicht herunterfallen kann!

## **Fachlicher Hintergrund**

Die Produktserie Mindstorms der Firma LEGO bietet die Möglichkeit, auf eine einfache, spielerische Weise Roboter (und andere autonome Systeme) zu bauen, selbst zu konstruieren und zu programmieren.

Es gibt mittlerweile zwei Generationen der Mindstorms-Serie, zum einen das "klassische" Mindstorm-System und nun seit 2006 Mindstorm NXT. Der Hauptunterschied zwischen dem älteren und dem neueren System sind ein leistungsstärkerer Prozessor und einige neue Sensoren. Durch eine Veränderung des programmierbaren Bausteins RCX ist es mit dem neuen NXT-System möglich stabilere Fahrzeuge zu bauen. Für das klassische Mindstorm-System wird LEGO noch etwa zwei Jahre Support anbieten.

## **Didaktische und methodische Hinweise**

In diesem Baustein sollen die Schülerinnen und Schüler in Gruppen einen vorgegebenen Roboter bauen. Das Material hat einen hohen Aufforderungscharakter und die Original-Beschreibung ermöglicht auch Schülerinnen und Schülern, die Leseschwächen haben, einen funktionierenden Roboter zu bauen.

Die bisherigen Erfahrungen zeigen, dass Schülerinnen und Schüler mindestens 45 Minuten für den Bau des Roboters benötigen. Dabei ist aber auf sehr große Sorgfalt zu achten, damit keine Teile verloren gehen bzw. ganze Materialien vom Fußboden aufgelesen werden müssen. Wenn noch Zeit übrig ist, können die Gruppen auch noch ", Verschönerungen" an ihren Robotern vornehmen ("pimp my robot").

Auch in dieser Phase sollte sich die Lehrerin / der Lehrer weitestgehend zurück halten, die Gruppenprozesse beobachten und gegebenenfalls bei Schwierigkeiten unterstützen. In einem Auswertungsgespräch können die Gruppen dann ihre Arbeitsergebnisse vorstellen und über ihre Probleme oder Anregungen sprechen. Die Lehrkraft gibt ein Feedback aufgrund der Beobachtungen.

### *Alternativen*

In großen Gruppen können einzelne Schülerinnen bzw. Schüler auch den Auftrag bekommen, die Arbeit der Gruppe mit Hilfe einer Digitalkamera zu dokumentieren und das Ergebnis (z.B. auf einem Plakat, einer Wandzeitung oder als Schülerzeitungsartikel) zu präsentieren.

Der Motor, der beim LEGO Mindstorm verwendet wird, ist ein Elektromotor. Möchte man das Thema "Motoren" thematisieren, sollte man auf Filme des Landesinstituts zurückgreifen.

## **Wie funktioniert ein Getriebe?**

#### **Name: Datum:**

#### **Gruppenaufgabe**

#### **Arbeitsauftrag**

Baut mit Hilfe der Materialien aus dem LEGO Mindstorm-Set folgende Anordnung mit drei Zahnrädern auf:

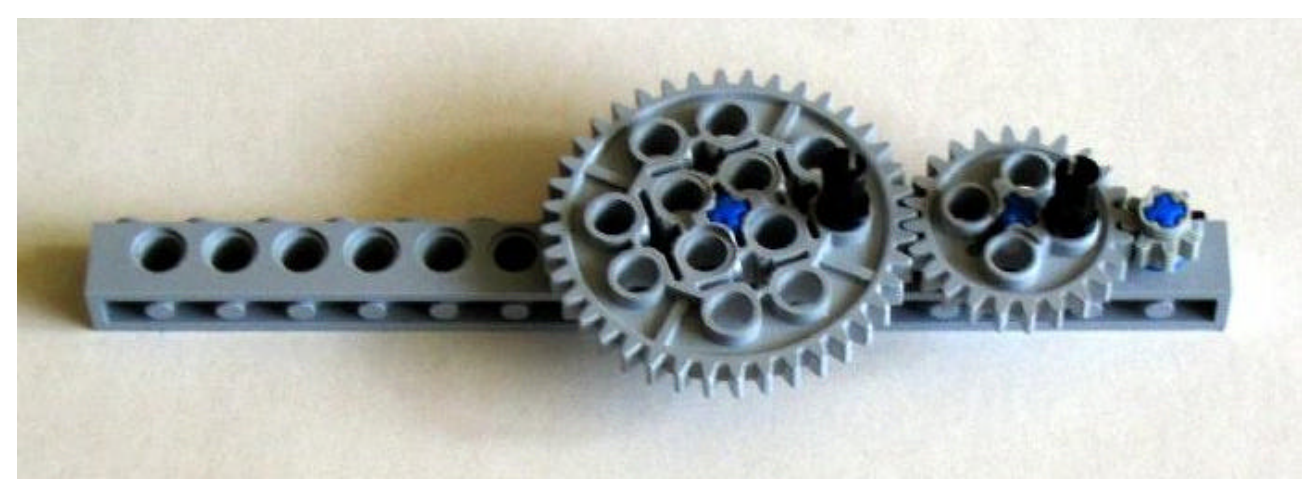

#### **Material**

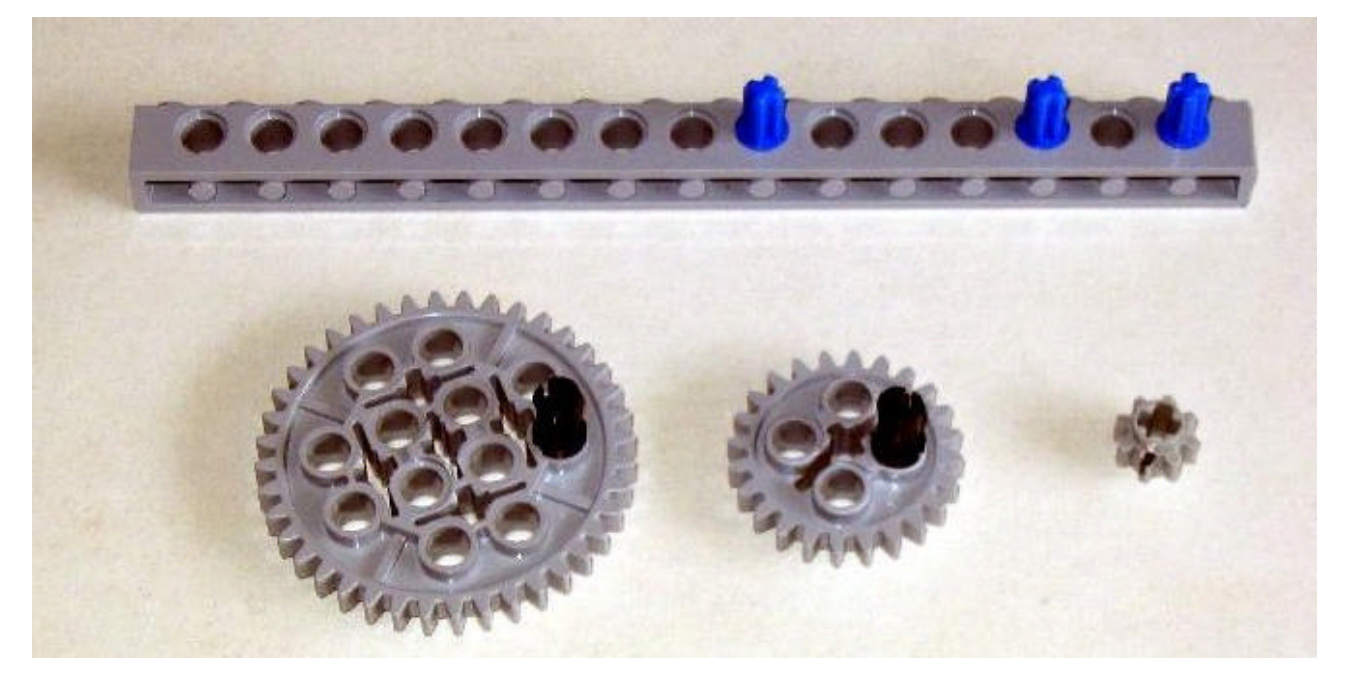

## **Zeit**

Ihr habt für eure Aufgabe 15 Minuten Zeit.

Seite \_\_\_

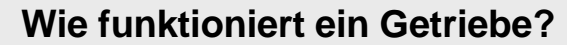

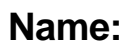

#### **Name: Datum:**

#### **Aufgaben**

• Dreht das größte Zahnrad im Uhrzeigersinn. Beobachtet, wie sich die anderen Zahnräder drehen und notiert eure Beobachtungen hier:

• Zählt die Zähne der Zahnräder und notiert sie hier:

Das größte Zahnrad hat \_\_\_\_\_\_\_ Zähne.

Das mittlere Zahnrad hat \_\_\_\_\_\_\_ Zähne.

Das kleinste Zahnrad hat \_\_\_\_\_\_\_ Zähne.

• Dreht das größte Zahnrad um genau eine Umdrehung im Uhrzeigersinn. Beobachtet dabei genau die beiden anderen Zahnräder. Während einer vollen Umdrehung des größten Zahnrades hat sich

das mittlere Zahnrad \_\_\_\_\_\_\_\_\_ mal gedreht und

das kleinste Zahnrad \_\_\_\_\_\_\_\_\_ mal gedreht.

• Überlegt, welcher Zusammenhang zwischen der Anzahl der Zähne der Zahnräder und der Umdrehungszahlen bestehen könnte. Notiert euer Ergebnis hier:

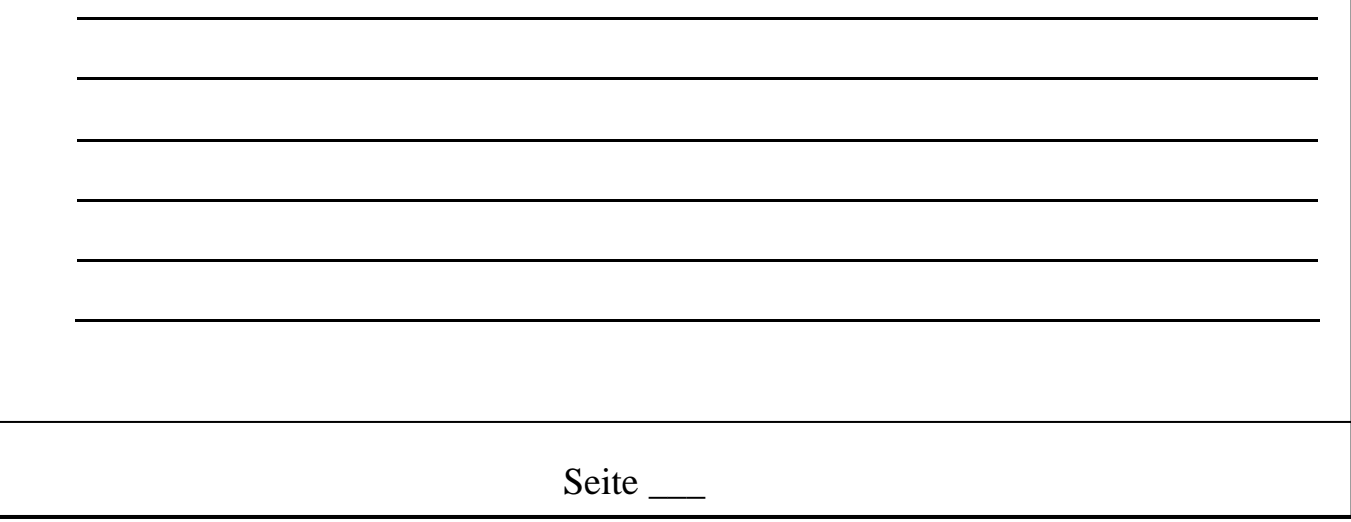

## **Fachlicher Hintergrund**

Getriebe sind allgemein gesehen gelenkige Verbindungen von Teilen, die zum Übertragen und Umwandeln von Kräften, oder zum Führen von Teilen auf einer Bahn dienen. Es werden also nahezu sämtliche Mechanismen als Getriebe bezeichnet.

Umgangssprachlich nennt man jedoch oft nur mechanische Vorrichtungen zum Übertragen und Wandeln von Drehbewegungen, Drehrichtungen und Drehmomenten Getriebe. Der bekannteste Vertreter ist das Fahrzeuggetriebe. Für andere Bauarten wird meist der Begriff Mechanismus benutzt. Ein Mechanismus ist meist ein Zusammenspiel von Zahnrädern Getriebe dienen zur Übertragung und Umformung (Übersetzung) von Bewegungen, Energie und / oder Kräften. Sie bestehen aus mindestens drei Gliedern, von denen eines das Gestell bildet.

Zentrale Ideen beim Einsatz von Getrieben sind:

- Die Drehzahl, d. h. die Anzahl der Umdrehungen eines Zahnrades in einer bestimmten Zeit. Es wird dann noch zwischen Antriebs- und Abtriebsdrehzahl unterschieden. Die Antriebsdrehzahl wird an dem Antriebszahnrad gemessen.
- Die Übersetzung bezeichnet das Verhältnis zwischen Antriebsdrehzahl und Abtriebsdrehzahl
- Die Drehrichtung (oder der Drehsinn) beschreibt, in welche Richtung sich ein Zahnrad bewegt.

Bei der ersten Generation des LEGO Mindstorm-Roboters kommen noch Übersetzungen mit Zahnrädern vor, an denen man sehr gut Grundideen des Getriebes erarbeiten kann. In der zweiten Generation (NXT) ist dies leider nicht mehr ohne große Veränderungen des Basismodells möglich.

## **Didaktische und methodische Hinweise**

Mit Hilfe des Arbeitsblattes können die Schülerinnen und Schüler selbstständig erste Erfahrungen mit einfachen Getrieben machen. Das Grundprinzip der Übersetzung ist einfach und hängt mit der Anzahl der Zähne zusammen: Nehmen wir an, ein Zahnrad A hätte 60 Zähne und ein zweites Zahnrad B 30 Zähne. Bei **einer** Umdrehung von A würde sich das Zahnrad B **zweimal** drehen. Kommt nun ein drittes Zahnrad C mit 15 Zähnen hinzu, ergibt sich für eine Umdrehung von A, zwei Umdrehungen von B und vier Umdrehungen von C.

## **Literatur**

http://www.wikipedia.de

## **Wie kann ich meinen Roboter steuern? (1)**

**Name: Datum:**

### **Gruppenaufgabe**

### **Arbeitsauftrag**

Stellt euch vor, ihr sollt einen Roboter mit Befehlen in deutscher Sprache von eurer Klasse bis zum Schuleingang steuern. Erstellt eine präzise Wegbeschreibung. Verwendet dazu nur folgende Befehle:

- Gehe … Schritte vorwärts.
- Gehe … Schritte rückwärts.
- Drehe dich nach links.
- Drehe dich nach rechts.
- Öffne die Tür.
- Gehe … Stufen nach oben.
- Gehe … Stufen nach unten.

Notiert die Befehle übersichtlich untereinander als Flussdiagramm.

## **Material**

- Schreibmaterial

## **Zeit**

Ihr habt für eure Aufgabe 30 Minuten Zeit.

## **Zusätzliche Hinweise**

## **Wie kann ich meinen Roboter steuern? (2)**

#### **Name: Datum:**

#### **Gruppenaufgabe**

#### **Arbeitsauftrag**

Auf Seite 23 der Bedienungsanleitung findet ihr eine Beschreibung, wie man einen Roboter steuern kann. Lest nach, welche **Eingaben** es gibt und welche **Ausgaben** ihr dann erhaltet. Schreibt eure Ergebnisse auf.

Überprüft, ob ihr folgende Ausgaben programmieren könnt:

- Der Roboter fährt geradeaus ohne anzuhalten.
- Der Roboter fährt ein Viereck ab.
- Der Roboter fährt eine Acht.
- Der Roboter fährt einen Kreis.

## **Material**

- LEGO-Roboter
- Originalanleitung
- Plakatpapier
- Schreibmaterial

## **Zeit**

Ihr habt für eure Aufgabe 45 Minuten Zeit.

### **Zusätzliche Hinweise**

## **Wie kann ich meinen Roboter steuern? (3.1)**

## **Name: Datum:**

## **Gruppenaufgabe**

## **Arbeitsauftrag**

1. Startet auf eurem Computer das Programm Mindstorms Edu NXT. Ihr seht dann dieses Fenster:

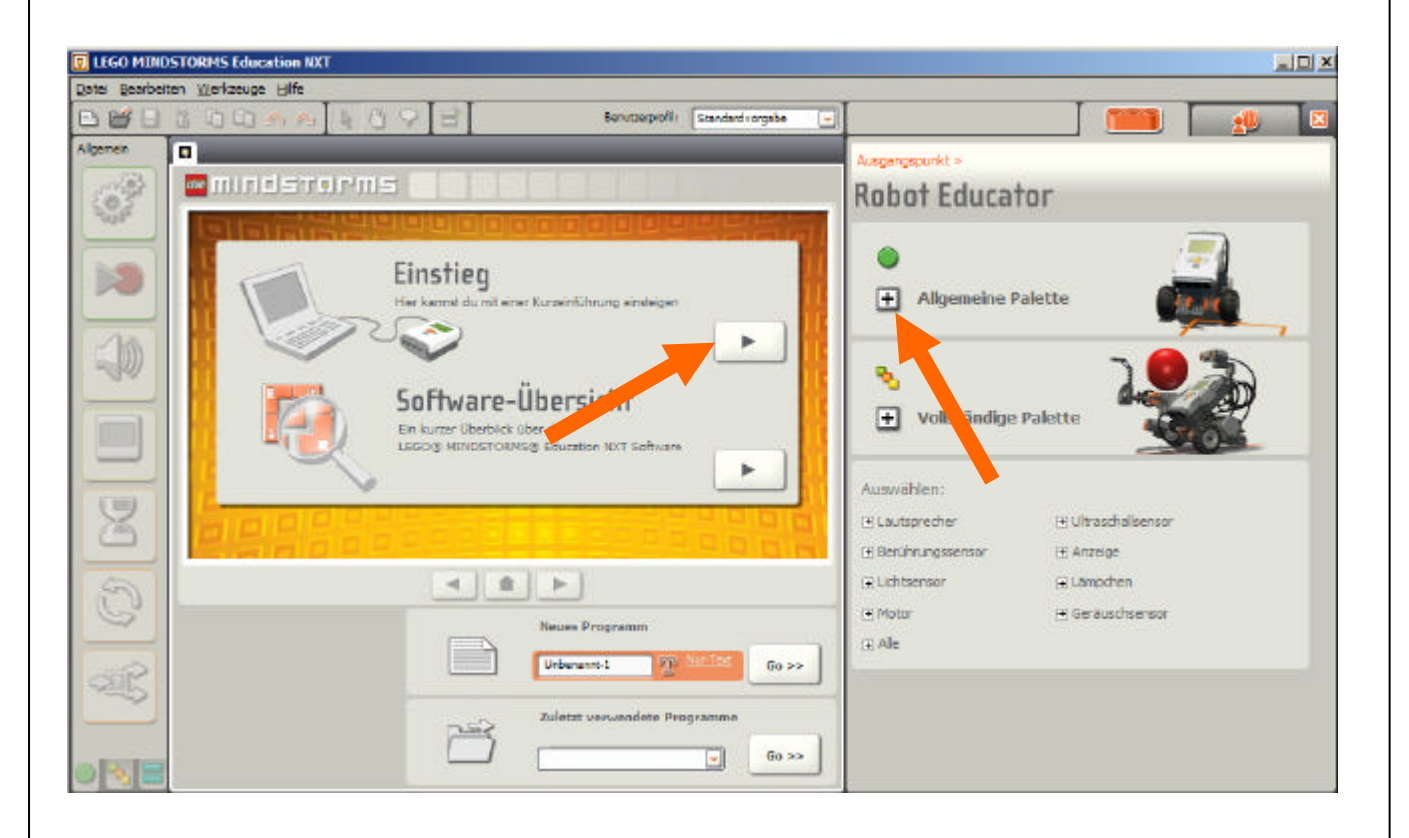

Wählt "Einstieg" und seht euch an, wie man mit Mindstorms NXT arbeiten kann.

2. In der "Allgemeinen Palette" findet ihr Beispiele für Programme (zum Öffnen klickt auf das Kreuz). Programmiert mindestens drei Beispiele und probiert sie mit eurem LEGO Roboter aus. Druckt jedes eurer Programme aus.

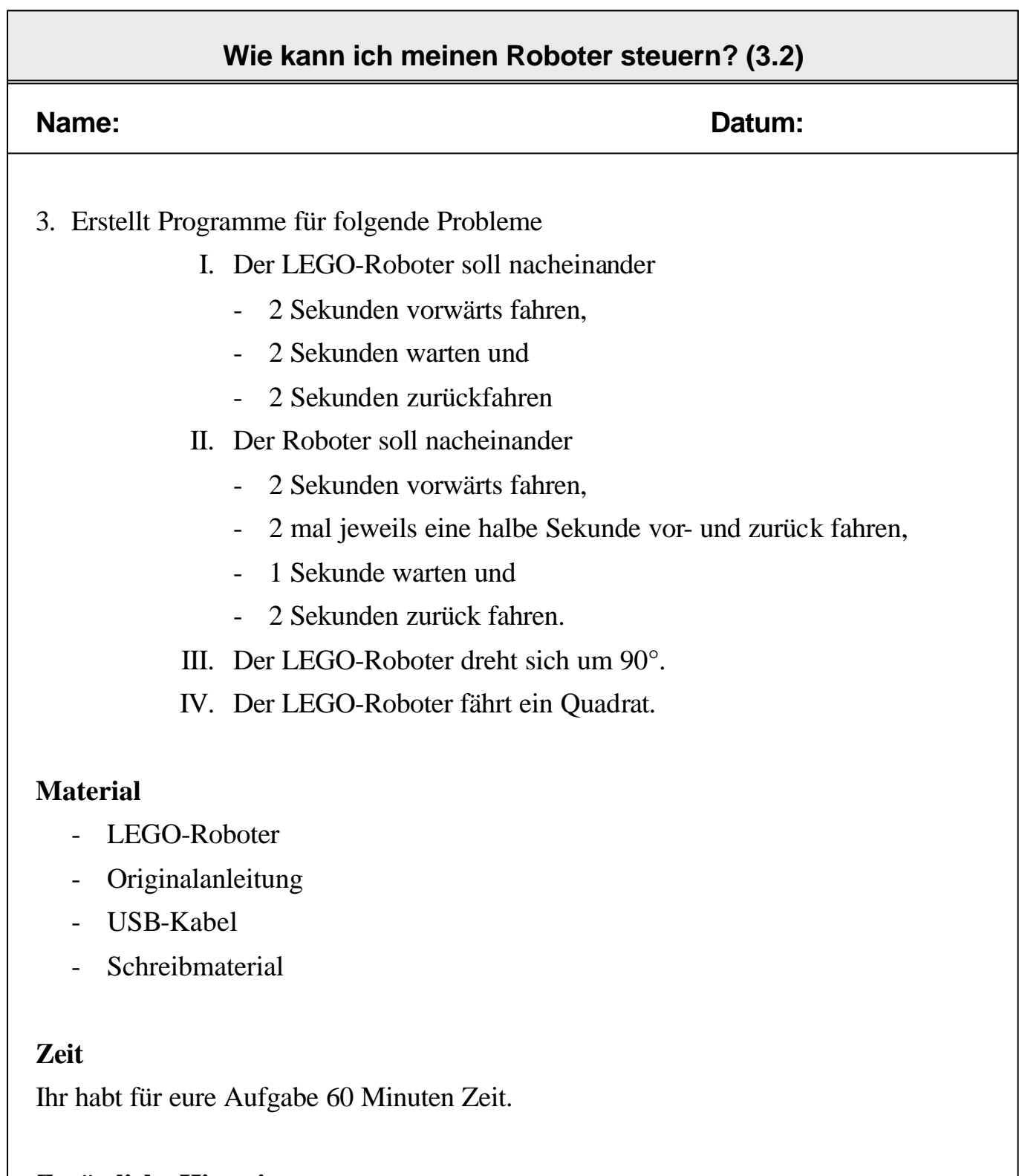

## **Zusätzliche Hinweise**

Druckt eure Programme jeweils aus und schreibt euren Namen und das Datum mit auf den Ausdruck. Erklärt zu jedem Baustein, warum ihr ihn benutzt und welche Eigenschaften des Bausteins ihr auswählt.

Seite

## **Fachlicher Hintergrund**

#### *Allgemeines*

Ein Computerprogramm ist eine Folge von Befehlen, die auf einem Computer (oder einem Roboter) zur Ausführung gebracht werden, um damit eine bestimmte Funktionalität zur Verfügung zu stellen. Ein Grundschema ist das **EVA-Prinzip**. EVA steht dabei für Eingabe, Verarbeitung und Ausgabe.

Im Fall der Roboter werden bestimmte Eingaben vorgenommen (z. B. durch Tastendruck, eine Programmübertragung über USB, etc.), diese wird im Baustein verarbeitet. Die Ausgabe ist dann z. B. eine Bewegung.

#### *Programmierung der LEGO Mindstorms*

In den programmierbaren Baustein des LEGO Mindstorms sind schon einige einfache Befehle vorgegeben, mit denen man den Roboter begrenzt steuern kann.

Um in diesen Modus zu gelangen, drückt man die gelbe Taste auf dem Baustein und wählt mit den pfeilförmigen Tasten "NXT Program" aus. Nun zweimal die gelbe Taste drücken. Jetzt haben Sie unterschiedliche Möglichkeiten, die Sie mit den Pfeiltasten erreichen:

- Vorwärts (Forward 5 (5 Sekunden lang)); Forward (1 Sekunde lang))
- Rückwärts (Backward 5; Backward)
- Rechts abbiegen (Turn right 2; Turn right)
- Links abbiegen (Turn left 2; Turn left)
- Nach hinten rechts abbiegen (Backward right 2; Backward right)
- Nach hinten links abbiegen (Backward left 2; Backward left)
- sowie Tonsignale

Sie wählen einen Befehl aus, in dem Sie wiederum auf die gelbe Taste drücken. Insgesamt sind zwei Befehle möglich, die von einer Wartephase unterbrochen werden. Am Ende steht ein "Stop" (der Roboter beendet das Programm) oder "loop", d. h., der Roboter führt das Programm "unendlich" häufig durch. Mit der Auswahl "run" beginnt der Roboter das Programm abzuarbeiten.

Die Roboterprogramme können aber auch komfortabel am Computer erstellt werden. LEGO selbst hat Mindstorms NXT entwickelt, eine Programmierumgebung mit einer grafischen Oberfläche, bei der Programmbausteine (ähnlich wie LEGO-Bausteine) zu einem Programm zusammen gefügt werden. Die einzelnen Bausteine sind zu Blöcken zusammengefasst. Die Schülerinnen und Schüler verwenden also keine textuelle formale Programmiersprache wie etwa Basic oder C, sondern eine visuelle Programmiersprache.

Leistungsstarke Schülerinnen und Schüler könnten auch mit einer textuellen Programmiersprache arbeiten. Im Internet finden sich dazu zahlreiche – meiste freie – Programmierumgebungen für Mindstorms NXT (NXC, LeJOS, LegoKara, …).

#### **Literatur**

Zum Thema Programmierung:

http://www.kimm.uni-luebeck.de/oem/methoden-werkzeuge/mm-ikonische/content-1.html

Zu den Programmierumgebungen

Lego Mindstorms NXT: http://mindstorms.lego.com/

- Bricx / NXC: http://bricxcc.sourceforge.net/
- LeJOS: http://lejos.sourceforge.net/
- Kara http://www.swisseduc.ch/informatik/karatojava/index.html

## **Übersicht der Programmblöcke**

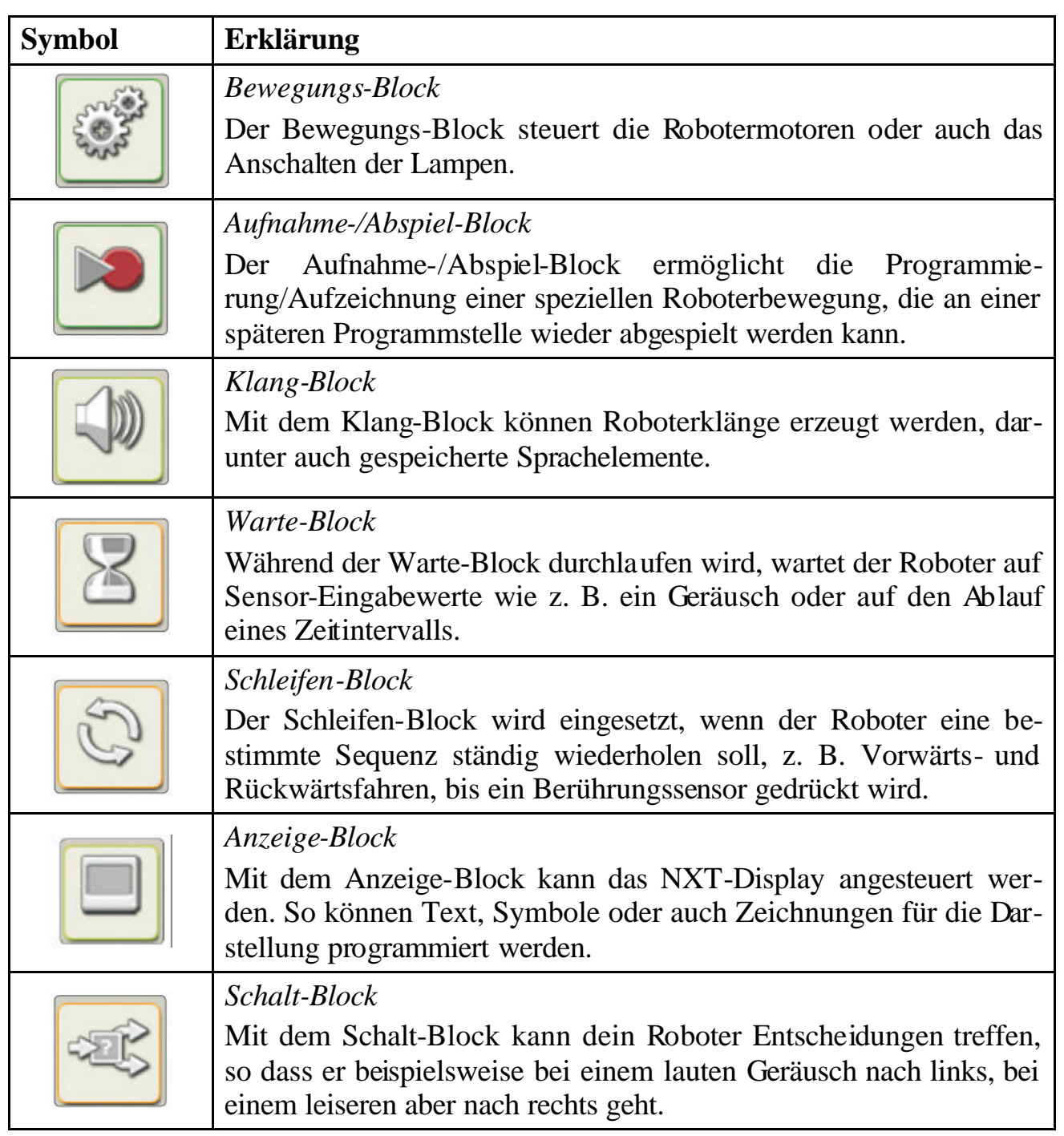

Quelle: Gebrauchsanweisung Mindstorms NXT Edu

## **Didaktische und methodische Hinweise**

## *Zu Arbeitsblatt 1*

Im ersten Schritt sollen die Lernenden mit einem begrenzten Befehlssatz aus der deutschen Sprache einen Roboter programmieren. Nachdem sie ihre Flussdiagramme erstellt haben, soll das Programm erprobt werden. Dafür kann z. B. ein Schüler oder eine Schülerin mit verbundenen Augen "ferngesteuert" werden.

In der Besprechung sollten das EVA-Prinzip eingeführt werden:

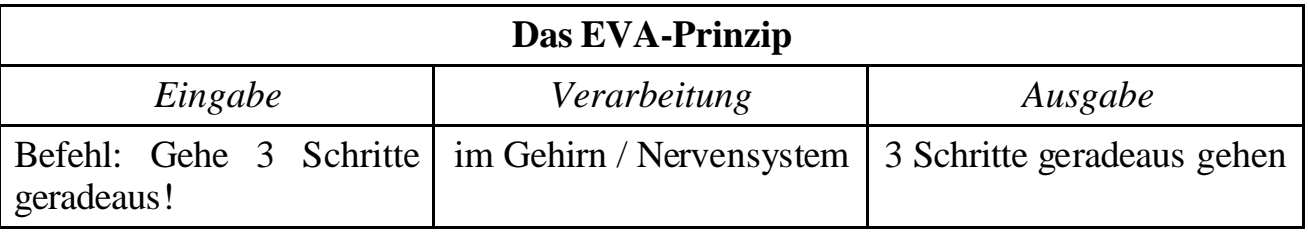

Dabei ist klar, dass der Bereich der Verarbeitung im Wesentlichen eine "black box" bleiben muss, da die konkreten Vorgänge bei der Datenverarbeitung äußerst komplex sind.

### *Zu Arbeitsblatt 2*

Die eingebauten Befehle sind meist selbsterklärend und die Schülerinnen und Schüler haben in der Regel keine Probleme eine Dokumentation zu erstellen. In der Auswertung sollte wieder die Tabelle "Das EVA-Prinzip" angewendet werden:

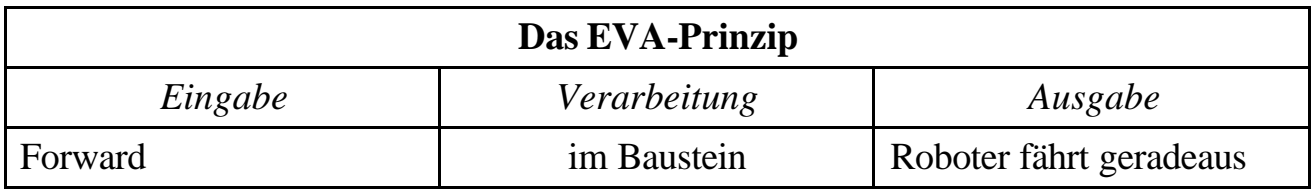

Man kann an dieser Stelle dann noch ergänzen, dass die einzelnen Befehle noch gesonderte Eigenschaften (die Dauer in Sekunden) haben.

#### *Zu Arbeitsblatt 3*

In der LEGO Mindstorm NXT-Umgebung können die Schülerinnen und Schüler in einer grafischen Umgebung die Roboter programmieren, d. h. sie wählen einzelne Programmbausteine aus (eine Bewegung, einen Sensor etc.) und "bauen" daraus einen Programmablauf. Die Übertragung auf den programmierbaren Baustein erfolgt über ein USB-Kabel. Theoretisch ist es auch möglich, die Daten kabellos mit Bluetooth zu übertragen, dies führt aber häufig zu Problemen.

Im folgenden Bild wurde dem Programm ein Bewegungselement hinzugefügt:

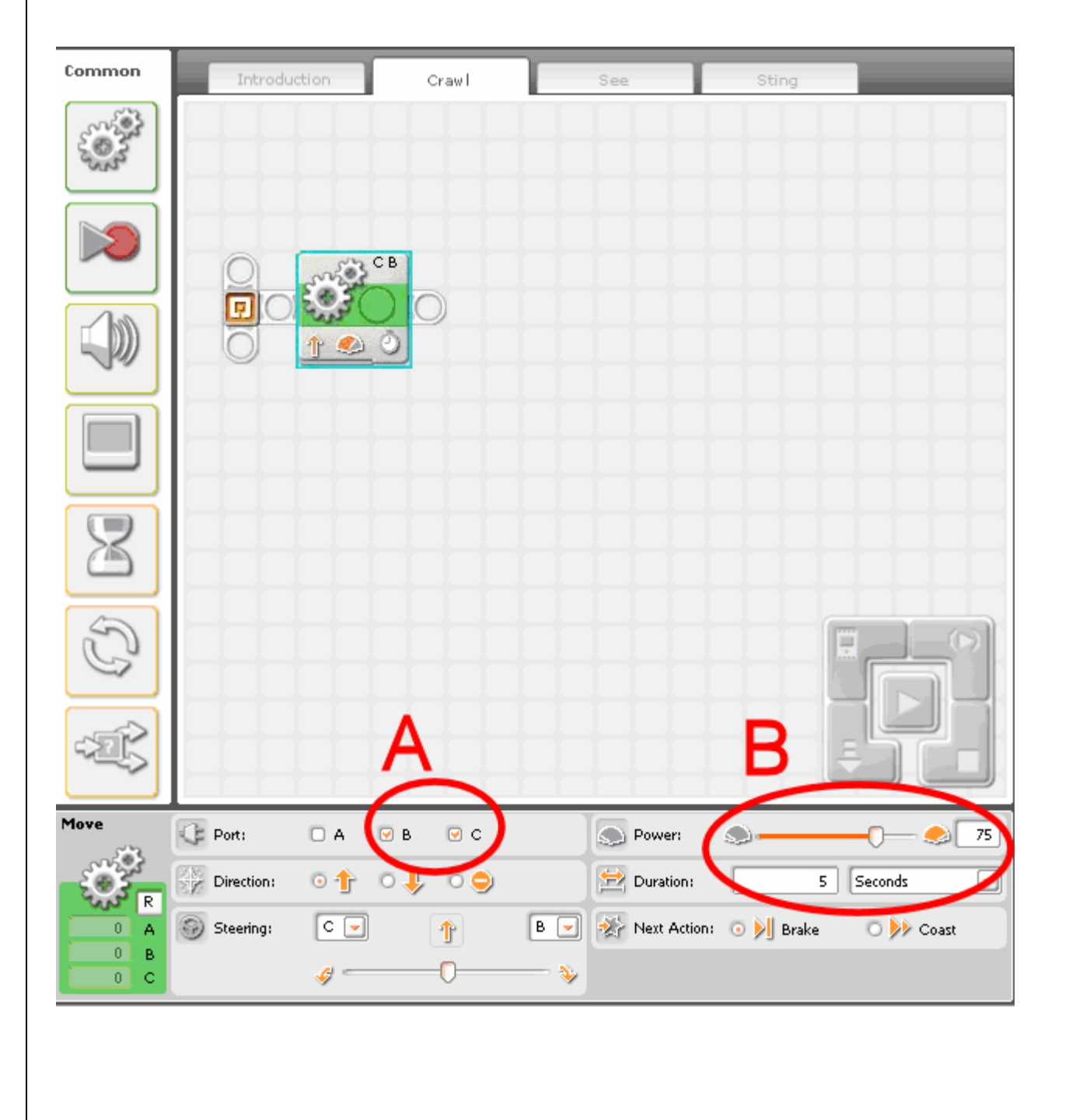

Im unteren Teil des Fensters werden die entsprechenden Attribute für dieses Bewegungselement ausgewählt. In diesem Fall wurden zunächst die beiden Motoren B und C ausgewählt (Oval A). Die Geschwindigkeit (Power) beträgt 75 und die Bewegung findet 5 Sekunden lang statt (Oval B).

Die im LEGO Mindstorms NXT-System eingebauten Hilfesysteme und Erklärungen helfen in der Regel den Schülerinnen und Schüler ohne weitere Hilfe direkt zu arbeiten. Es kann aber auch in einigen Gruppen hilfreich sein ein Beispiel für eine Programmierung in der Großgruppe an der Tafel zu erstellen. Dafür bietet es sich an, die Programmbausteine auf DIN A4 zu kopieren und zu laminieren. Mit Hilfe von Magneten kann man nun leicht an der Tafel ein Programm erstellen.

In der Auswertungsphase sollte nochmals mit einer Tabelle an das EVA-Prinzip erinnert werden. Jetzt ist es aber auch möglich, die einzelnen verwendeten Programmbausteine ("Objekte") und ihre Eigenschaften ("Attribute") zu erfassen. Auf diese Art und Weise lernen die Schülerinnen und Schüler auf einfache Weise eine grundlegende informatische Denkweise kennen.

Ein weiteres Problem ist die Bewertung der einzelnen Gruppenleistungen, da immer die Gefahr besteht, dass die Ergebnisse anderer Gruppen kopiert werden. Daher sollten die Gruppen bei der gemeinsamen Besprechung in der Lage sein, jeden Arbeitsschritt in einem Abschlussgespräch zu erklären und auch zu begründen, warum sie sich für diese Variante entschieden haben.

## **Wie ein Roboter sehen und hören kann (1a)**

## **Name: Datum:**

## **Gruppenaufgabe - Geräuschsensor**

## **Arbeitsauftrag**

Erweitert euren Roboter mit Hilfe der Anleitung auf Seite 24 – 26. Erstellt das Programm von Seite 27 am Computer, übertragt es auf den Roboter und lasst es ablaufen.

- Welche **Eingabe** erzeugt welche **Ausgabe**?
- Was kann euer Roboter nun, was er vorher nicht konnte?

## **Material**

- LEGO-Roboter
- Originalanleitung
- Schreibmaterial

## **Zeit**

Ihr habt für eure Aufgabe 20 Minuten Zeit.

### **Zusätzliche Hinweise**

## **Wie ein Roboter sehen und hören kann (1b)**

## **Name: Datum:**

#### **Gruppenaufgabe - Bewegungssensor**

#### **Arbeitsauftrag**

Erweitert euren Roboter mit Hilfe der Anleitung auf Seite 28 – 30. Erstellt das Programm von Seite 31 am Computer, übertragt es auf den Roboter und lasst es ablaufen.

- Welche **Eingabe** erzeugt welche **Ausgabe**?
- Was kann euer Roboter nun, was er vorher nicht konnte?

## **Material**

- LEGO-Roboter
- Originalanleitung
- Schreibmaterial

### **Zeit**

Ihr habt für eure Aufgabe 20 Minuten Zeit.

### **Zusätzliche Hinweise**

## **Wie ein Roboter sehen und hören kann (1c)**

## **Name: Datum:**

## **Gruppenaufgabe - Lichtsensor**

## **Arbeitsauftrag**

Erweitert euren Roboter mit Hilfe der Anleitung auf Seite 32 – 34. Erstellt das Programm von Seite 35 am Computer, übertragt es auf den Roboter und lasst es ablaufen.

- Welche **Eingabe** erzeugt welche **Ausgabe**?
- Was kann euer Roboter nun, was er vorher nicht konnte?

## **Material**

- LEGO-Roboter
- Originalanleitung
- Schreibmaterial

### **Zeit**

Ihr habt für eure Aufgabe 20 Minuten Zeit.

### **Zusätzliche Hinweise**

## **Wie ein Roboter sehen und hören kann (2)**

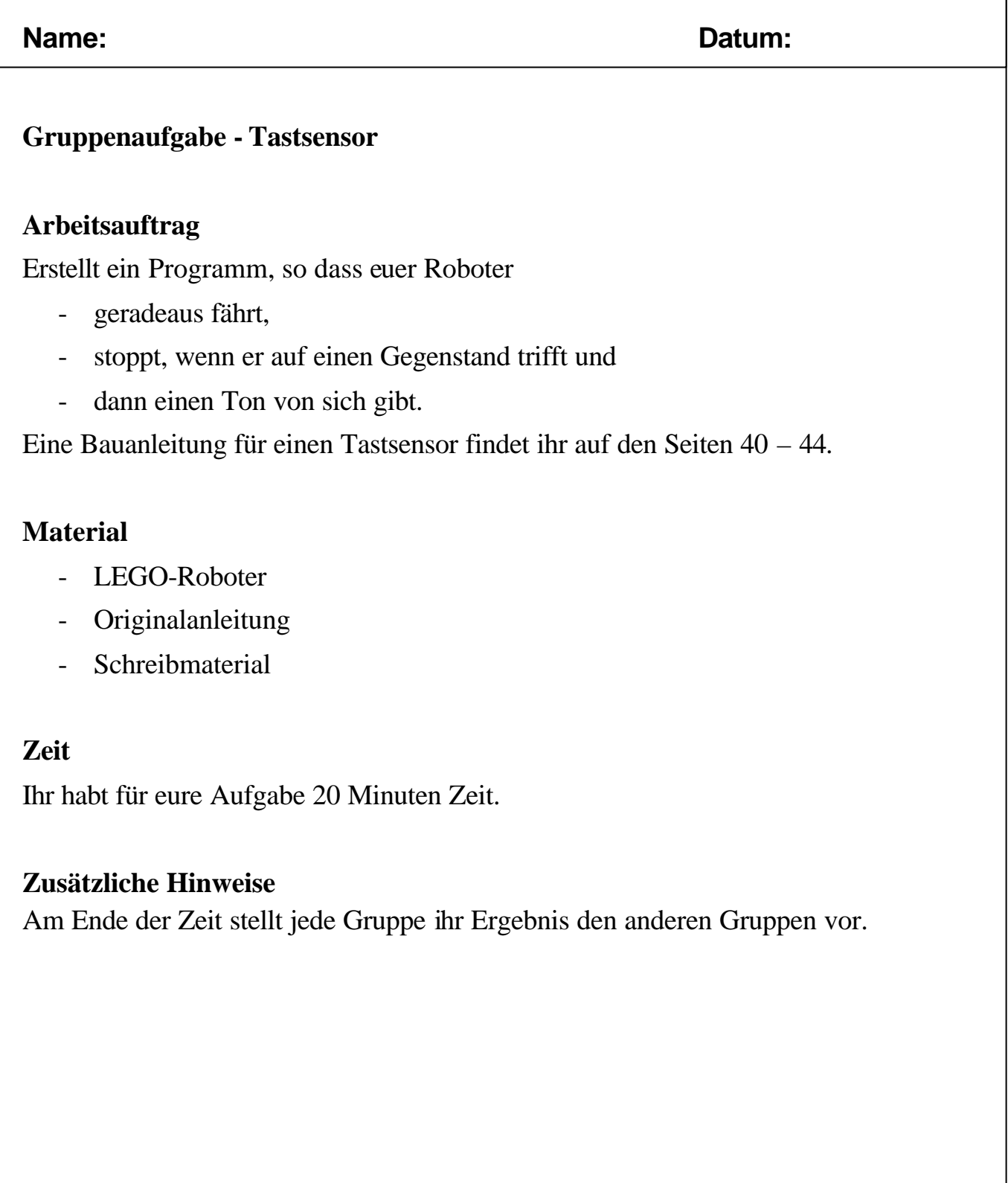

Seite \_\_\_

## **Fachlicher Hintergrund**

Die LEGO Mindstorms können um Sensoren erweitert werden. Zum Standardumfang der NXT-Serie gehören:

- Geräuschsensor
- Ultraschallsensor
- Druckkontaktsensor
- Lichtsensor

Die Sensoren erweitern das bisherige EVA-Prinzip, denn jetzt kann eine Eingabe z. B. ein Geräusch, ein Lichtsignal etc. sein, auf die der Roboter wartet. Die Ausgabe erfolgt an das Programm, das den Roboter veranlasst etwas zu tun.

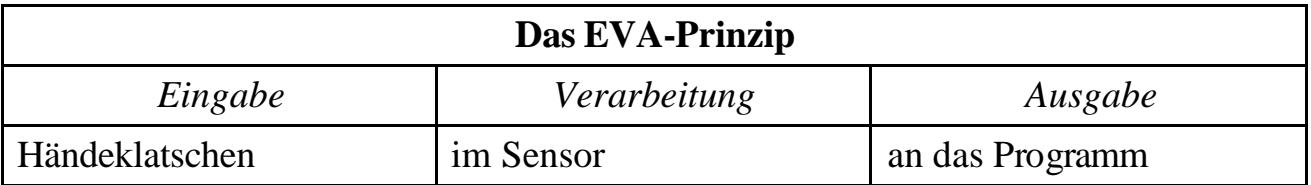

Mit Hilfe dieser Sensoren kann der Roboter in Interaktion mit seiner Umgebung treten und auf Umwelteinflüsse reagieren. Es handelt sich dabei aber nicht um ein selbstständiges Handeln des Roboters, da der Handlungsspielraum in der Programmierung vorgegeben werden muss (z. B. "*Wenn* du an eine Wand stößt, *dann* drehe dich um  $180^\circ$ .")

## **Didaktische und methodische Hinweise**

Zu Beginn der Einheit sollte eine frontale Phase stehen, in der die Schülerinnen und Schüler erarbeiten, was ihr Roboter kann und was er noch nicht kann. Viele Schülerinnen und Schüler äußern in so einer Phase z. B. "er sieht ja nicht wo er hin fährt". Mit Hilfe von Sensoren können die Roboter nun vorgegebene Entscheidungen treffen.

Die Gruppen können nun selbstständig mit dem Arbeitsblatt arbeiten. Der Anbau der Sensoren funktioniert in der Regel problemlos und schnell. Die Auseinandersetzung mit den Programmieraufgaben findet dann wieder in Gruppen statt.

Zum Abschluss versammeln sich alle Gruppen, stellen ihre Sensoren vor und berichten von Erfahrungen, Problemen und Erfolgen.

Nach dieser Einführung kann man noch weitere Programmierungen durchführen. Sehr anschaulich ist die Programmierung eines Linienfolgers. Dabei wird der Lichtsensor verwendet, um einer dunklen Spur (z. B. einem schwarzen Oval auf einem weißen Zeichenkarton) zu folgen. Eine Anleitung zum Bau eines Linienfolgers findet man in der "Vollständigen Palette" im Programm Mindstorms Edu NXT.

Das vorgegebene Arbeitsblatt mit dem Tastsensor ist etwas einfacher und schneller umzusetzen.

## **Wie übertragen Computer Daten? (1)**

## **Name: Datum:**

Um eure Roboter "zum Laufen" zu bringen, habt ihr Programme am Computer erstellt und anschließend auf den Roboter *übertragen*. Mit solchen Datenübertragungen befassen sich dieses und die folgenden Arbeitsblätter.

## **Gruppenaufgabe**

### **Arbeitsauftrag**

- 1. Lest gemeinsam den Informationstext "Kabelverbindungen".
- 2. Informiert euch im Internet, in Zeitschriften, Katalogen oder im Fachhandel darüber, welche Geräte am COM-Port und welche Geräte an USB-Ports an den Computer angeschlossen werden.
- 3. Informiert euch im Internet oder im Fachhandel darüber, welche Vorteile der USB-Anschluss gegenüber anderen Anschlussarten hat.

## **Zeit**

Ihr habt für eure Aufgabe 30 Minuten Zeit.

### **Zusätzliche Hinweise**

## **Informationstext: Kabelverbindungen**

#### **Name: Datum:**

#### *Information*

*Damit Computer Daten z. B. an einen Drucker oder an einen LEGO Roboter weiter geben oder selbst Daten empfangen können, z. B. von einem Scanner, müssen sie mit diesem Gerät verbunden sein. Meist ist diese Verbindung ein Kabel.*

*Es gibt eine ganze Reihe von Kabeln für die Verbindung zwischen einem Computer und anderen Geräten. Am besten kann man sie an den Steckern unterscheiden.*

*Weit verbreitet ist die so genannte "serielle" Datenübertragung. Dabei werden die Daten Bit für Bit nacheinander "im Gänsemarsch" über eine einzige Leitung übertragen.*

*Bekannt sind vor allem zwei serielle Anschlüsse:*

*1. Der RS-232-Anschluss, auch COM-Port genannt. Am Computer befindet sich eine Buchse mit 9 kleinen Löchern. Sie sieht so aus:*

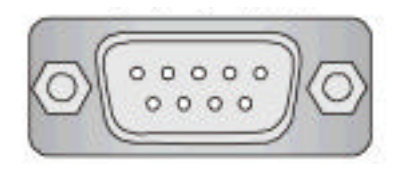

*Ein geeignetes Kabel hat einen passenden Stecker mit 9 Stiften, die ebenso angeordnet sind wie die Löcher bei der Buchse.*

*2. Der USB-Anschluss (USB = Universal Serial Bus). Die Buchsen sehen so aus:*

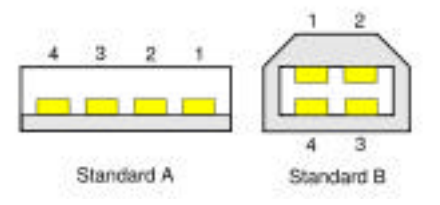

*Der USB-Anschluss hat einige Vorteile gegenüber dem RS-232-Anschluss. Vor allem ist er deutlich schneller: Während über einen RS-232-Anschluss meist 92.160 Bit in einer Sekunde übertragen werden, schafft ein USB-Anschluss heute bis zu 480 MBit je Sekunde.*

## **Informationstext: Bit und Byte**

#### **Name: Datum:**

#### *Information*

*Ein Computer merkt sich Information nicht mit Begriffen oder Bildern. Ein Computer arbeitet mit elektronischen Schaltkreisen. Ein Schaltelement kann einen Stromfluss zu anderen ermöglichen oder unterbinden, in einem Schaltelement kann ein Spannungszustand gespeichert werden – vereinfacht: "an" oder "aus". Diese zwei Zustände* kennzeichnet man durch die beiden Ziffern 1 für "an" und 0 für "aus". Ein einzelnes *Schaltelement ist die kleinste Einheit zur Speicherung von Daten. Man nennt diese ein Bit. Ein Bit kann also den Wert 0 oder 1 annehmen.*

*Um ein Schwarz-Weiß-Bild zu speichern, könnte man für jedes schwarze Pixel eine 0 und für jedes weiße Pixel eine 1 speichern. Computerprogramme werden wie Texte mit Hilfe des ANSI-Code (das American National Standard Institute ist das amerikanische Institut für nationale Normung) codiert und gespeichert. Bei diesem Code werden alle Ziffern, Buchstaben und Sonderzeichen durch 8 Bit dargestellt. Für eine Speichereinheit von 8 Bit wurde der Name Byte eingeführt. Zur Speicherung eines Buchstabens wird also ein Byte benötigt.*

*Wenn ein Computer nun einen Brief oder Tabelle auf der Festplatte gespeichert hat, befinden sich auf der Festplatte nicht die Buchstaben, die wir verwenden, sondern nur Stellen, die als Folgen der Ziffern 0 und 1 ausgelesen werden können.*

*Je mehr Zeichen der Brief enthält, umso größer ist seine Datenmenge. Für einen Brief, der eine DIN-A4-Seite füllt mit ca. 40 Zeilen und 80 Zeichen in jeder Zeile, werden zum Speichern also 40 · 80 = 3200 Byte benötigt. Das gilt allerdings nur, wenn der Brief ohne Formatierung mit einem einfachen Editor geschrieben wird und als Datei mit der Endung .txt gespeichert wird. Verwendet man beispielsweise das Programm Open Office Writer, so werden (wie auch bei Word) viele zusätzliche Byte für die Speicherung der Formatierungsinformation benötigt.*

*Da es heutzutage immer mehr Daten auf Computern gibt, sind Abkürzungen für größere Datenmengen eingeführt worden:*

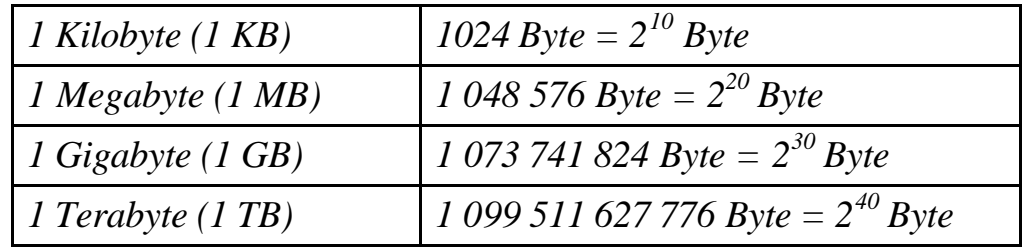

*Die ganze Bibel als Text umfasst übrigens etwa 5 MB.*

Seite \_\_\_

## **Wie übertragen Computer Daten? (2)**

# **Name: Datum: Gruppenaufgabe Arbeitsauftrag** 1. Lest gemeinsam den Informati- $\frac{1}{2}$ onstext "Kabellose Verbindungen".

- 2. Informiert Euch im Internet, in Zeitschriften, Katalogen oder im Fachhandel, welche Geräte mit *Bluetooth* an den Computer angeschlossen werden können.
- 
- 3. Informiert Euch, welche anderen kabellosen Verbindungsarten es im Computerbereich gibt.

#### **Zeit**

Ihr habt für eure Aufgabe 30 Minuten Zeit.

#### **Zusätzliche Hinweise**

Am Ende der Zeit stellt jede Gruppe ihr Ergebnis den anderen Gruppen vor.

Seite \_\_\_

#### **Informationstext: Kabellose Verbindungen**

**Name: Datum:**

*Information*

*Da der Computer mit immer mehr Geräten verbunden ist, wurden die vielen Kabel lästig und man überlegte sich, wie man den Computer ohne Kabel mit anderen Geräten verbinden kann.*

*Eine erste Möglichkeit war Infrarot. Dabei werden die Daten mit einem speziellen (infrarotem) Licht übertragen. Da die Übertragung aber meist nur über kurze Entfernungen klappte, wird diese Technik heute vor allem bei Fernseh-Fernbedienungen verwendet.*

*Heute wird meist eine Funktechnik verwendet, die Bluetooth heißt. Dabei werden die Daten über maximal 10 m gefunkt. Anders als bei Infrarot kann zwischen dem Sender und Empfänger sogar etwas stehen, denn Funkwellen durchdringen Aktentaschen, Schreibtische oder leichte Trennwände.*

*Es gibt bereits heute eine Vielzahl an Geräten, die über eine Bluetooth-Schnittstelle verfügen.* 

*Die neuesten PCs, Notebooks oder PDAs verfügen bereits über eine Bluetooth-Schnittstelle und zunehmend kommen weitere Geräte auf den Markt, die sich mit Bluetooth ansprechen lassen. Sollte an einem PC oder Notebook keine Bluetooth-Schnittstelle vorhanden sein, so kann diese seit neuestem auch über einen Bluetooth-Adapter für USB oder PCMCIA nachgerüstet werden.*

*Die neuesten Handy-Generationen verfügen ebenfalls über eine Bluetooth-Schnittstelle, über die entweder ein drahtloser Datenaustausch erfolgen kann oder die schnurlose Anbindung von Headsets ermöglicht wird, also Sprache übertragen werden kann.*

*Der Name Bluetooth (englisch für Blauzahn) erinnert übrigens an den schwedischen König Harald Blauzahn, der Skandinavien vor 1000 Jahren vereint hat. Da die schwedische Firma Ericsson hauptsächlich an dem neuen Verfahren arbeitete, haben sie diesen Namen gewählt.*

## **Fachlicher Hintergrund**

Die fachlichen Hintergründe für das Themenfeld Datenübertragung finden sich in den Informationstexten. Weitere Informationen sind im Material zum Themenbereich "Kommunikation" zu finden.

Ausgangspunkt für weitere Informationen sind die Artikel bei wikipedia.de:

http://de.wikipedia.org/wiki/Bit

http://de.wikipedia.org/wiki/Datenmenge

http://de.wikipedia.org/wiki/Serielle\_Schnittstelle

http://de.wikipedia.org/wiki/RS-232

http://de.wikipedia.org/wiki/Universal\_Serial\_Bus

http://de.wikipedia.org/wiki/Bluetooth

## **Didaktische und methodische Hinweise**

Bei der Übertragung der Daten vom PC auf den Roboter nutzen die Schülerinnen und Schüler eine Datenübertragung mit USB oder Bluetooth. Die technischen Hintergründe dieses Verfahren sind sehr komplex und daher sollten hier nur einige Grundbegriffe erklärt werden. Es ist sinnvoll, sich nicht zu sehr mit den Details aktueller technischer Realisierungen zu befassen, da damit nur sehr kurzlebiges Wissen erworben werden kann.

Für den Fall, dass die Schülerinnen und Schüler noch nicht mit den Einheiten **Bit** und **Byte** vertraut sind, kann der Informationstext eingesetzt werden.

Mit diesem Material wird ein kognitiver Zugang über Informationstexte gewählt. Zusätzlich sollten sich die Schülerinnen und Schüler die entsprechenden Bauteile am Computer ansehen und benennen. Vorstellbar wäre hier ein einfaches Tafelbild, damit die Schülerinnen und Schüler lernen, die unterschiedlichen Verbindungsarten zu unterscheiden. In diesem Zusammenhang haben sich "Destruktionsaufgaben" bewährt, bei denen alte Computer in Gruppen in ihre Bestandteile zerlegt werden. In der Auswertung werden die einzelnen Teile und ihre Bedeutung besprochen.